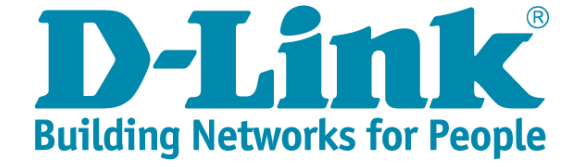

### **新北市校園網路架構說明及 有線及無線網路管理 報告人:D-Link 技術團隊 2023/11/28**

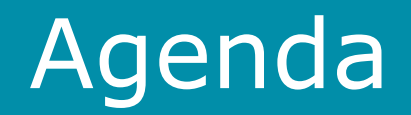

- 新北市校園網路架構
- 有線網路設備及配置設計
- 無線網路設備及配置設計
- 有線及無線網路管理系統
- Q & A

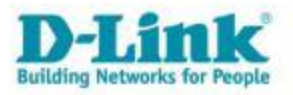

#### 新北市校園網路整體架構

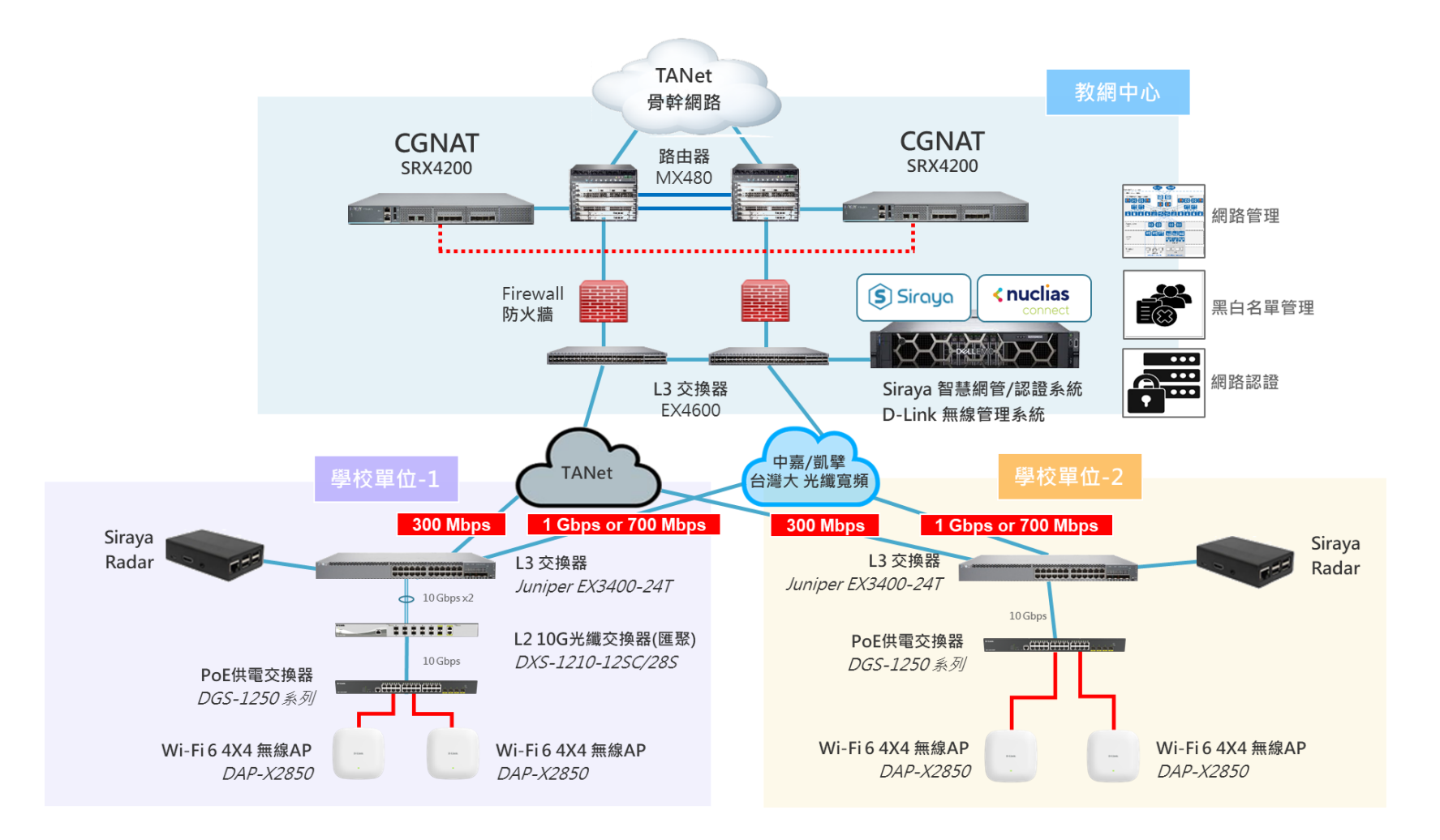

### 新北市校園網路相關配置規劃

#### 規劃並優化全市各校新的VLAN、IP、SSID等相關分配與設定

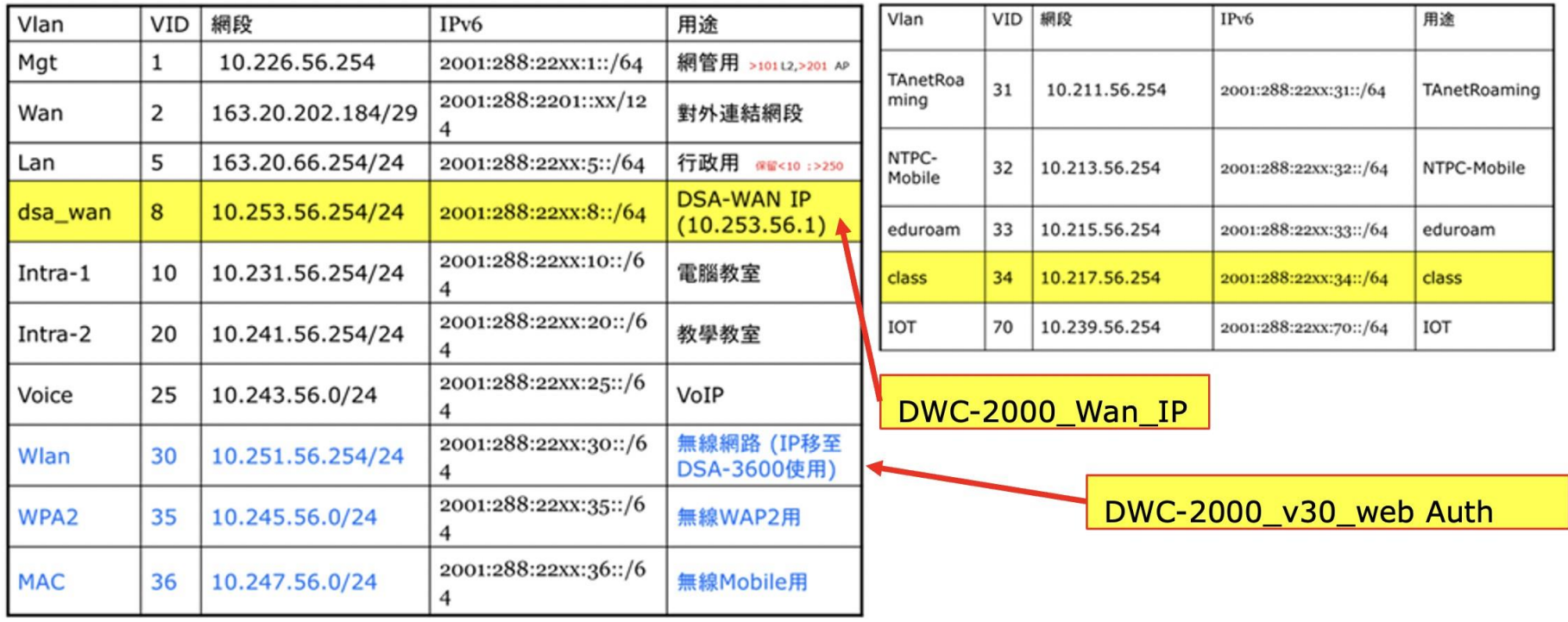

### 新北市校園網路相關配置規劃

每間教室有線無線網路均提供獨立廣播教學domain

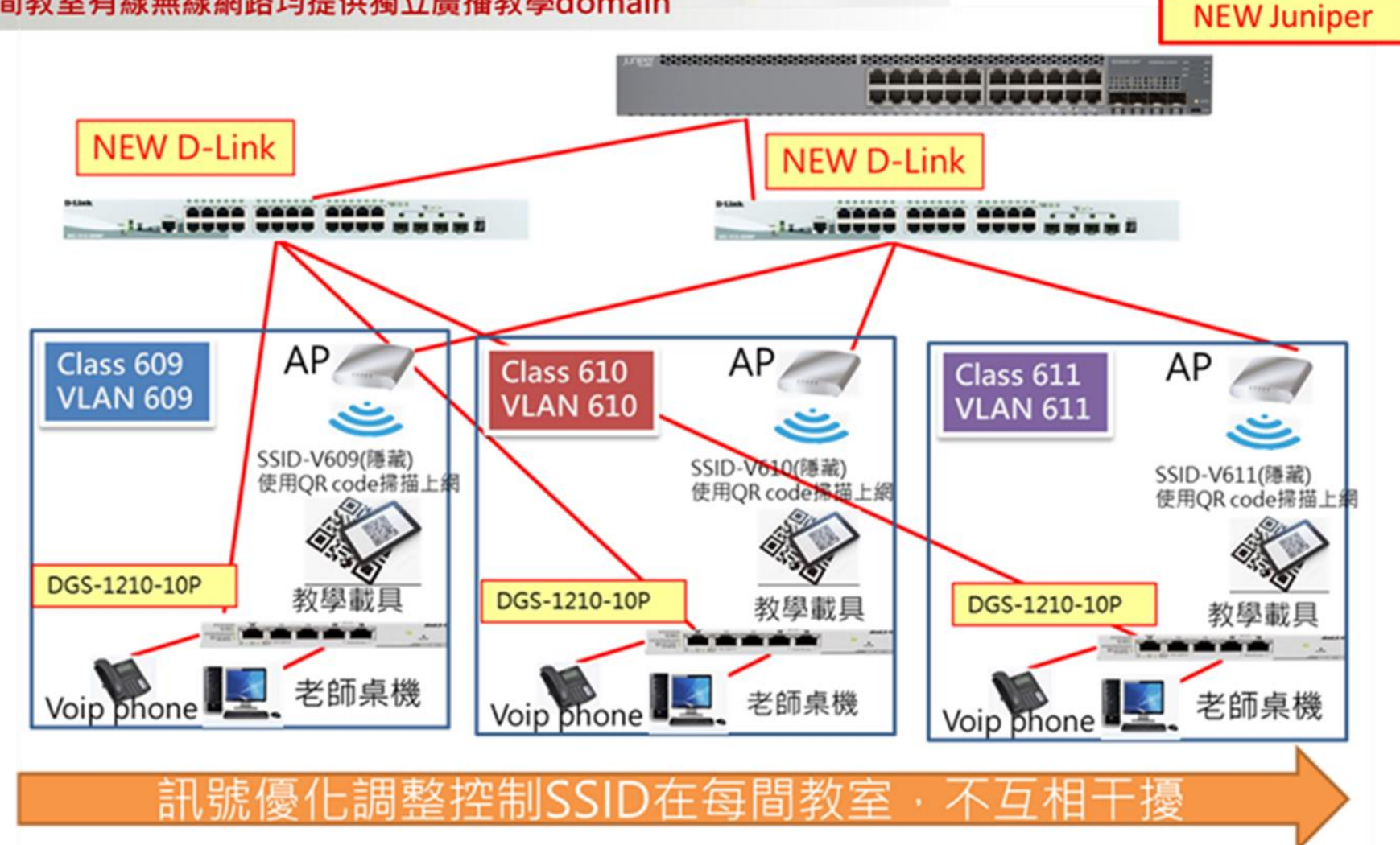

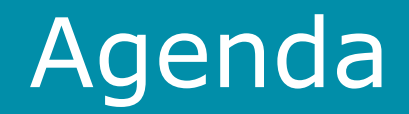

- 新北市校園網路架構
- 有線網路設備及配置設計
- 無線網路設備及配置設計
- 有線及無線網路管理系統
- Q & A

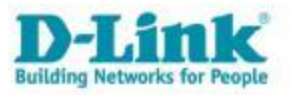

#### **DHCP** Server 1 (主要)

#### ........

#### ■ 核心封包交換功能之L3 Switch交換器 / Juniper EX3400-24T 提供 24個 1-/100/1000 Base-T交換埠 · 4個 SFP/SFP+擴充插槽及 2個 QSFP+ (40 Gbps)擴充插槽 ·  $\bullet$  .

- 系統交換容量高達 288 Gbps, L2/L3吞吐量 214 Mpps。  $\bullet$
- 具備QoS服務質量設定管理功能,每埠提供 12個硬體佇列。  $\bullet$
- 每個班級教室一個 Broadcast Domain 需求, 本機的DHCP Relay Interface 可達 256 筆以上。  $\bullet$
- 提供存取控制清單 (ACL)功能 (JUNOS OS Firewall Filter ) 能根據埠(PACL)的入口和出口(Ingress、Egress)、VLAN (VACL)的入口  $\bullet$ 和出口 (Ingress、Egress)、路由 (RACL) 的入口和出口 (Ingress、Egress) 下達設備存取清單。

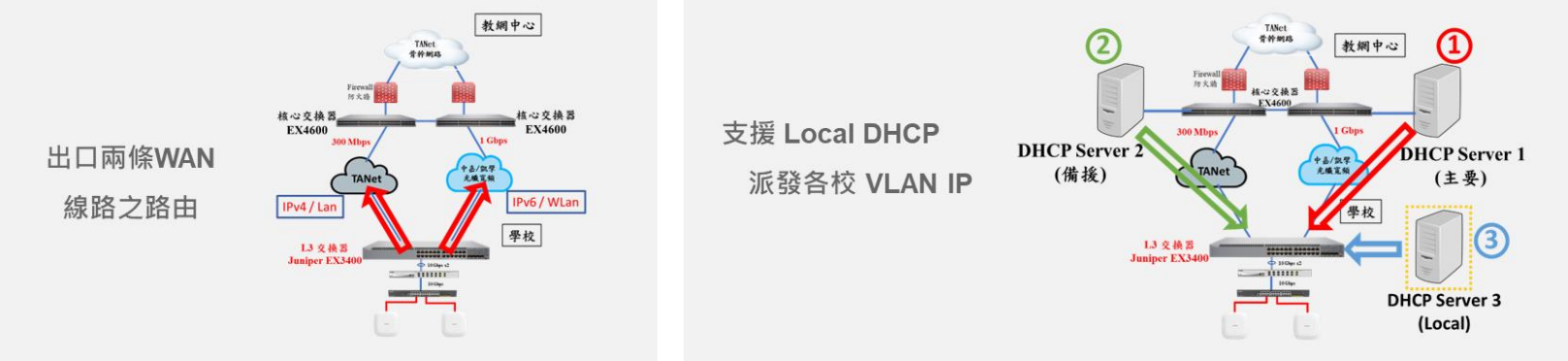

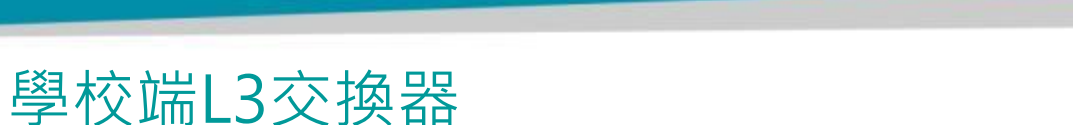

有線網路設備及配置設計

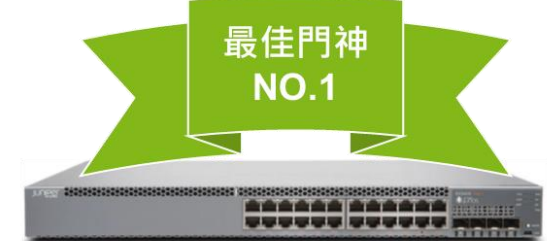

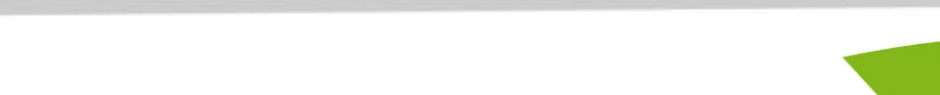

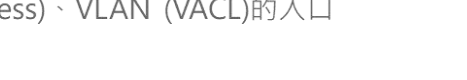

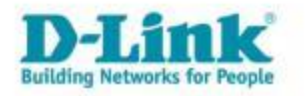

#### 學校端L2交換器■ D-Link DGS-1250 系列

有網管之超高速乙太網路供電或低噪音型無供電型交換器 (L2 switch PoE)

- 高彈性的使用介面: 具備 24 或 48 埠10/100/1000 Mbps及 4 埠10G SFP+,可利用高頻寬與骨幹網路串接。
- 高可用性的Loopback Detection (LBD):於偵測到網路迴圈 (Loop) 時,可自動關閉連接埠或 VLAN, 維持網路正常傳輸。
- **Cable Diagnostics**: 提供線路檢測功能, 協助簡化安裝程序 與快涑排除基本連線障礙。
- IPv4/IPv6 Dual Stack:可滿足校園內在 IPv6 轉換時的相容 性與擴充性的需求。
- 智慧型低噪音風扇設計:智能主動偵測工作環境溫度後自動調 配風扇轉數,讓本專案所提供的L2交換器部署在副控點或教 室教學環境內,依然可以提供安靜的教學品質。

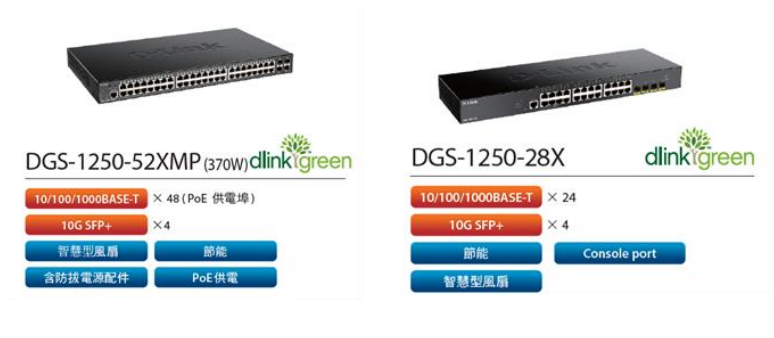

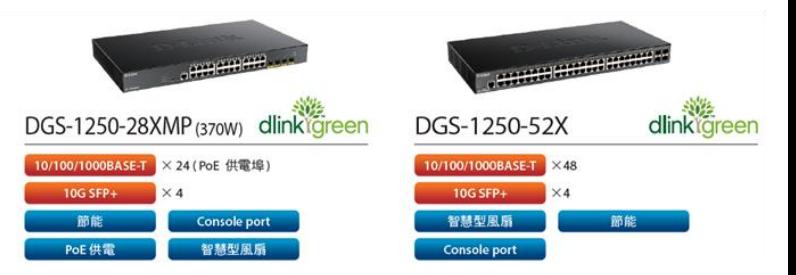

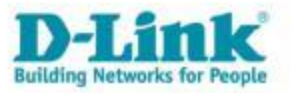

#### 學校端 Juniper EX-3400-24T 網路接線示意圖

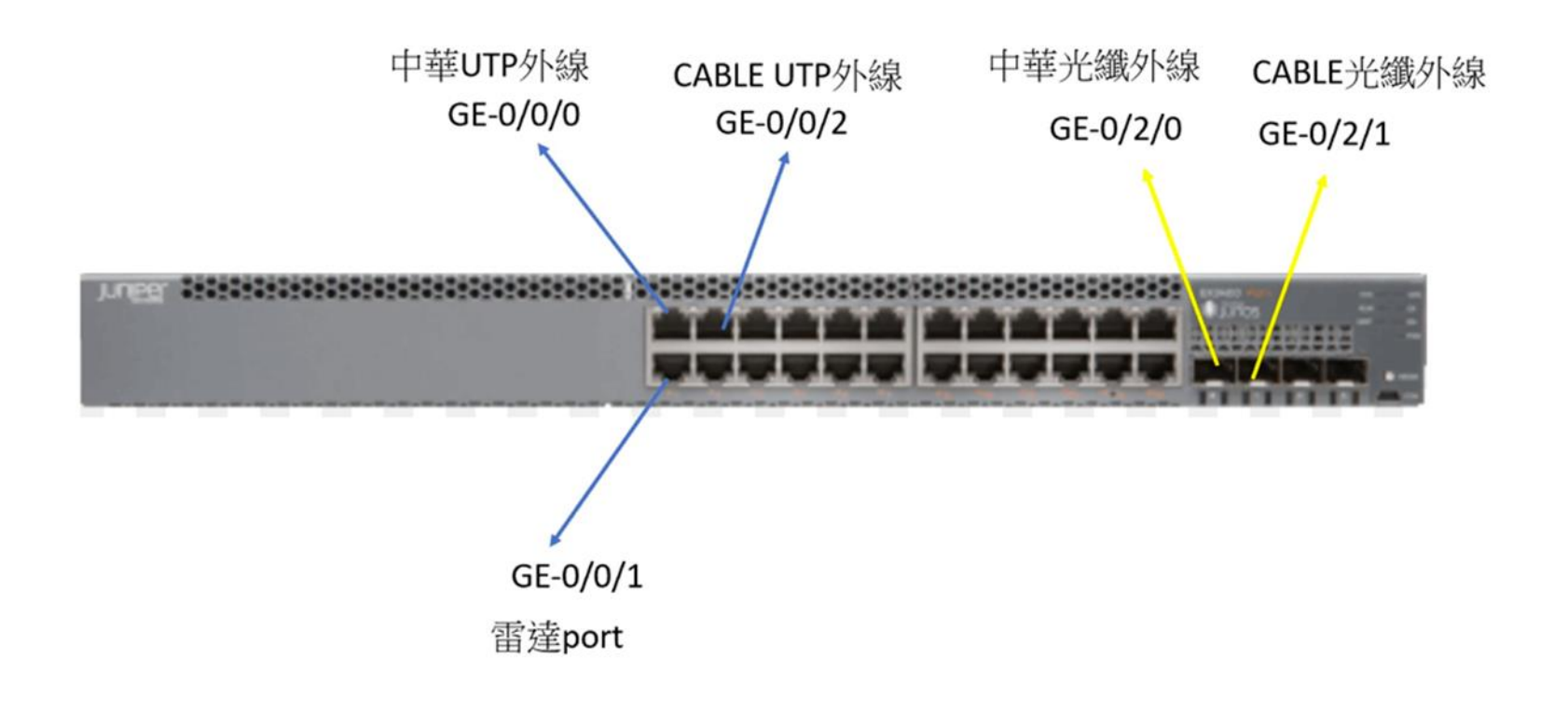

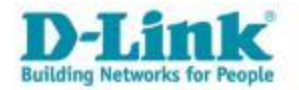

#### 從L3交換器端阻擋學校內部資安通報問題IP

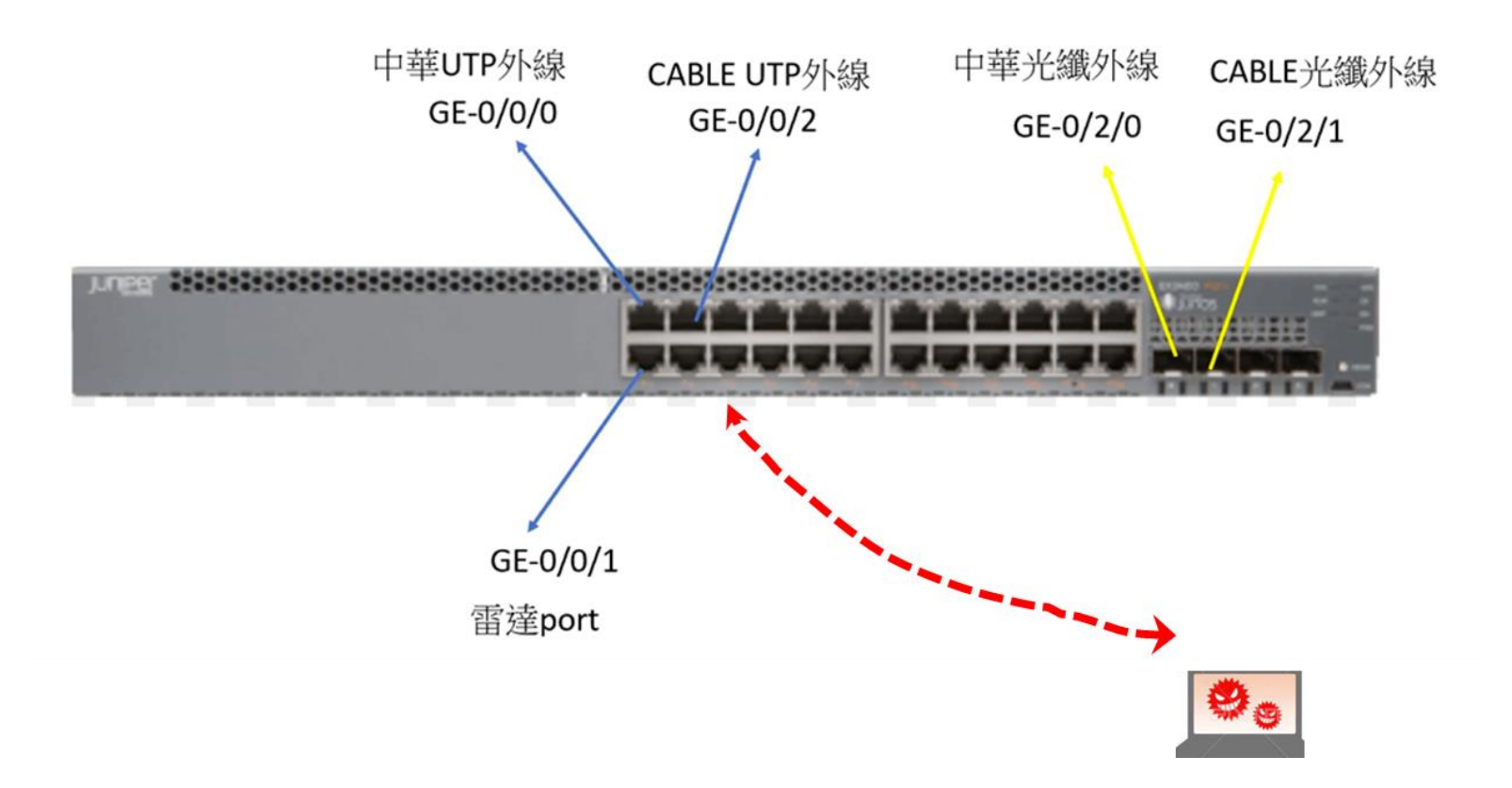

Tips:請老師先到智慧網管找該台電腦對應的mac資訊,並回報給市網中心駐點人員,第一時間阻擋有問題的mac電腦裝置

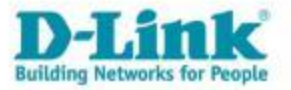

#### 智慧網管搜尋該IP對應的mac 參數

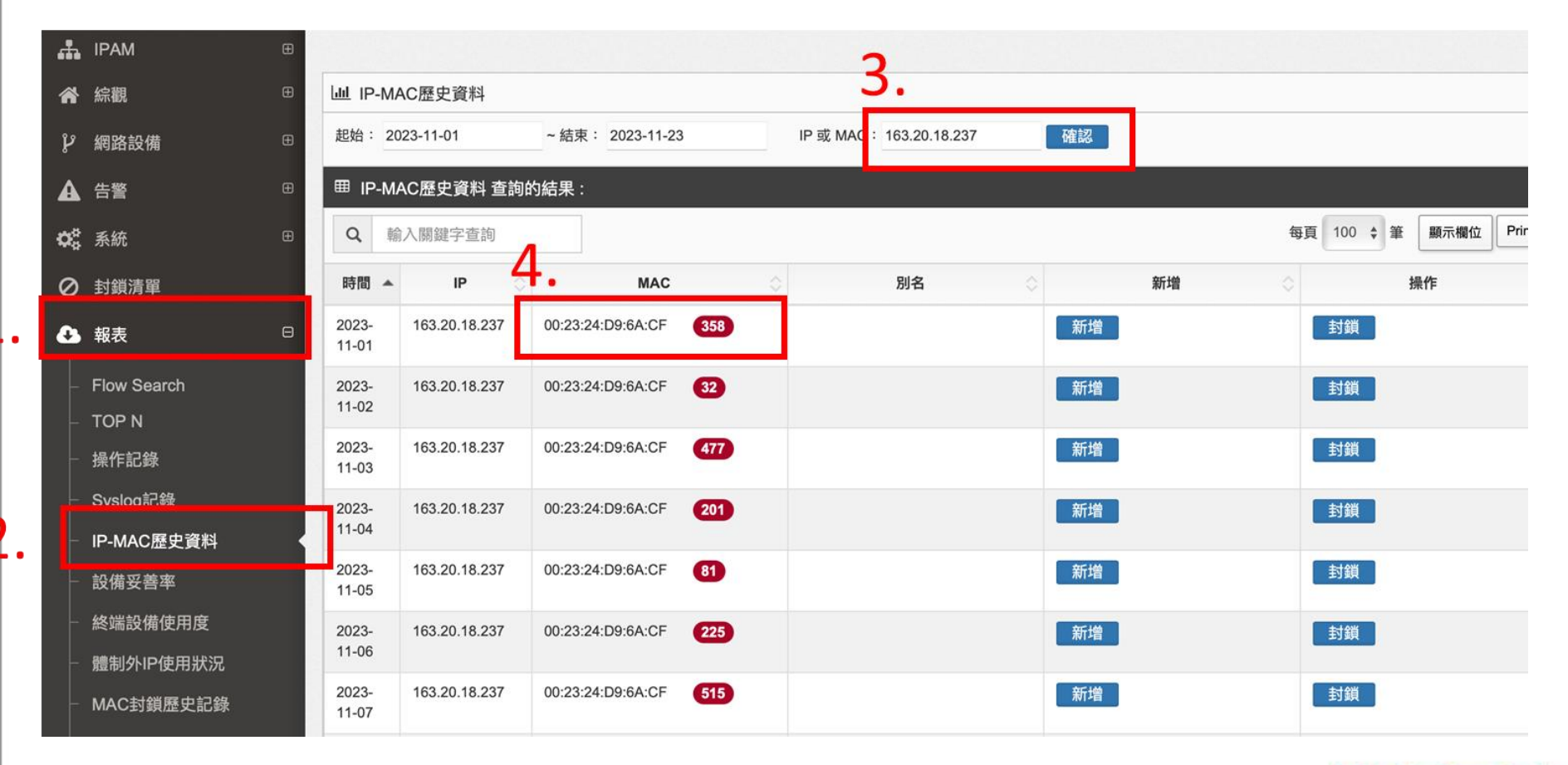

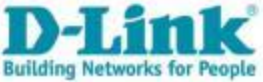

#### 從L3交換器端阻擋學校內部資安通報問題IP

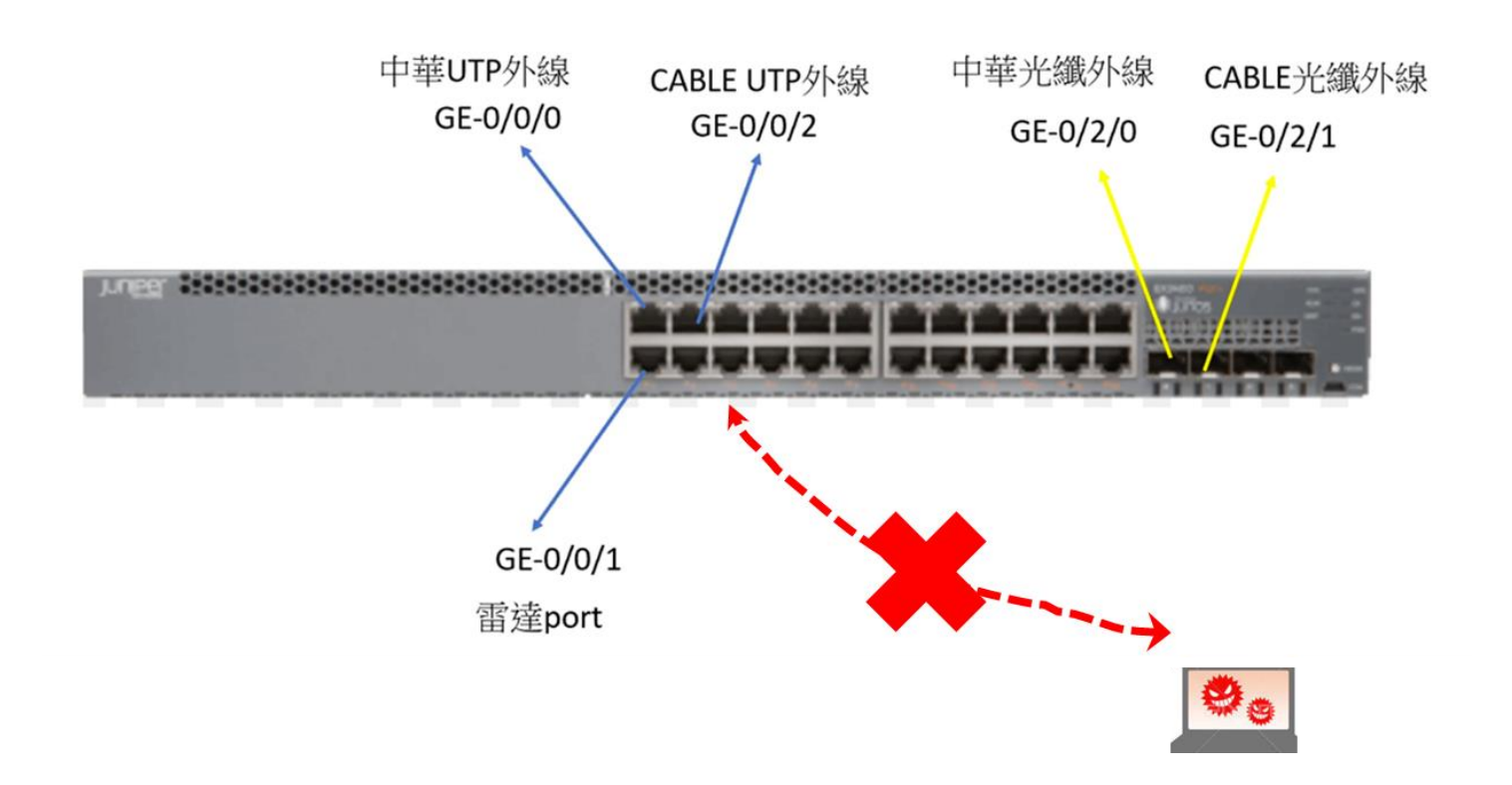

Tips:等確定該台電腦木馬或是病毒狀況解除,再回電市網中心承辦人員解除mac封鎖,以利後續該台電腦的上網

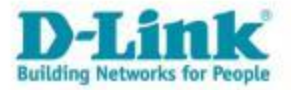

#### 雙路由OSPF動態路由備援設計

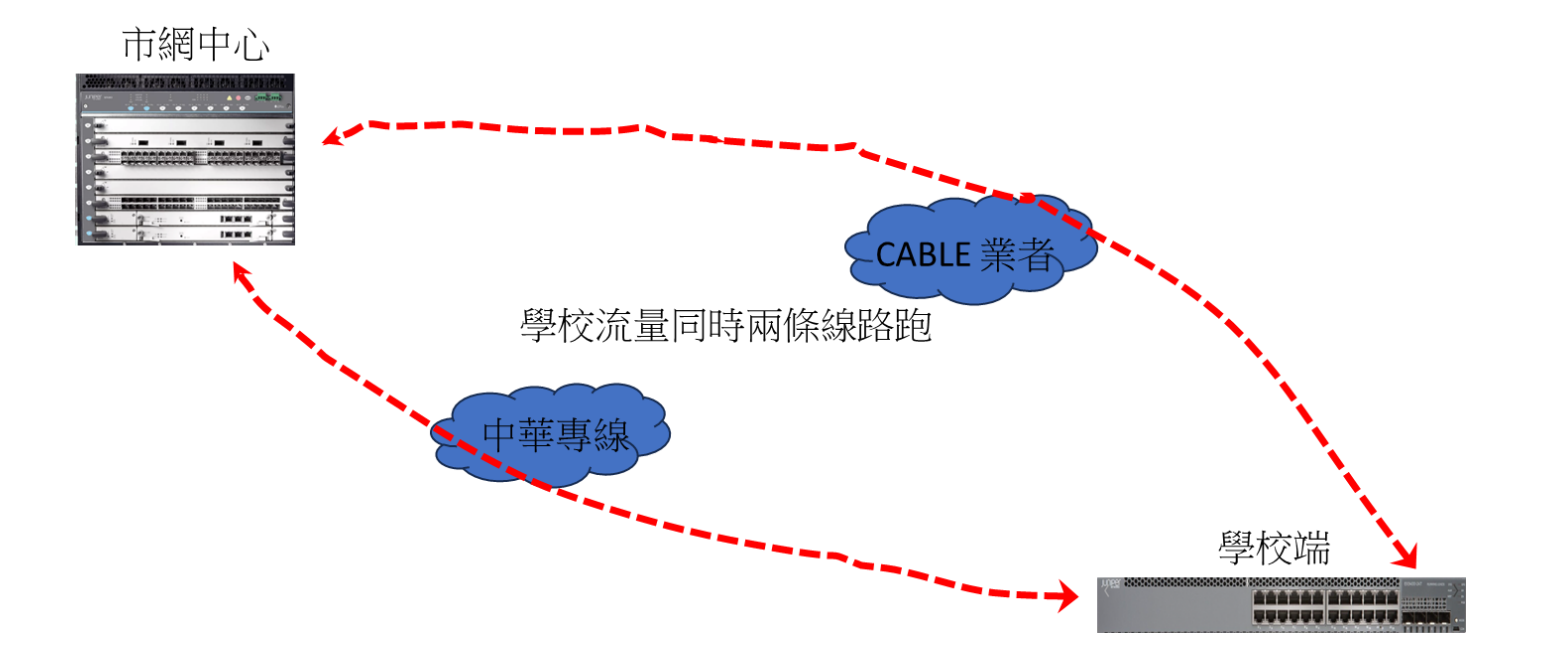

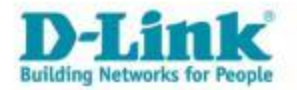

#### 雙路由OSPF動態路由備援設計

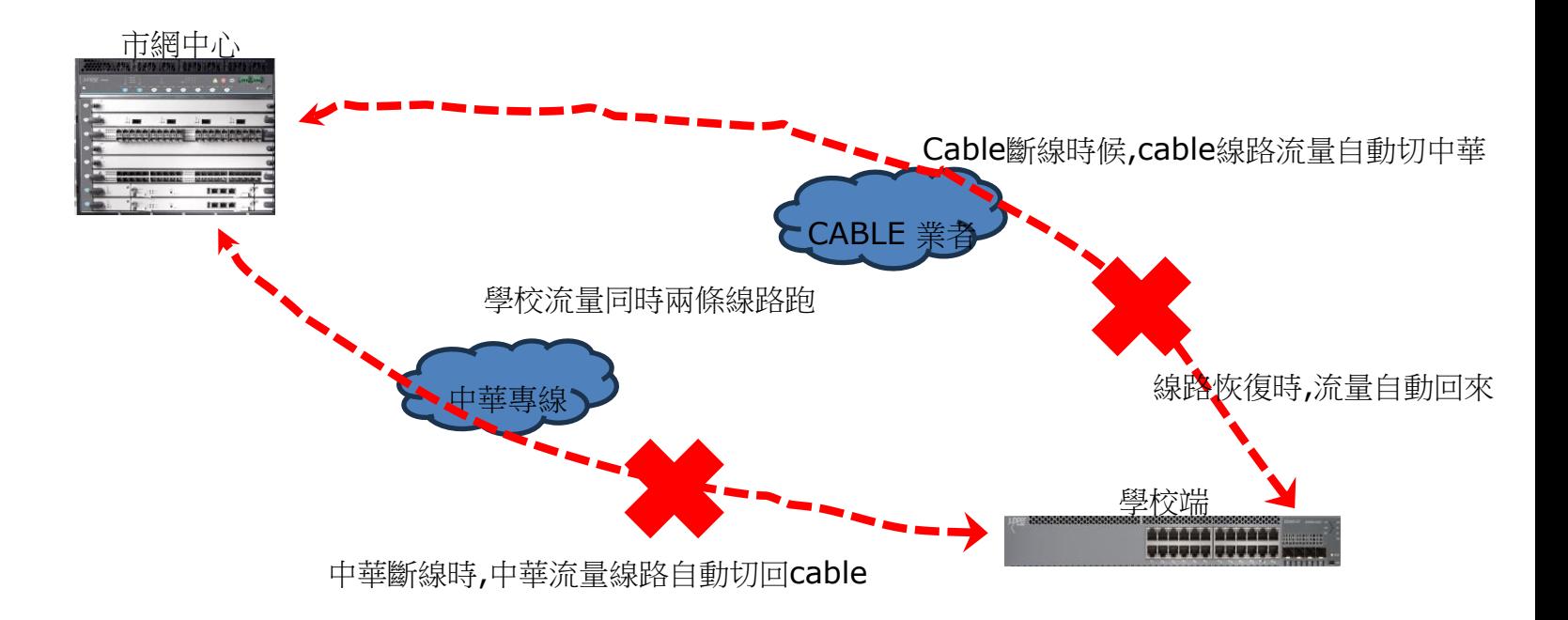

透過此設計機制,可以做到學校頻寬加大與線路備援,加大網路的可靠度

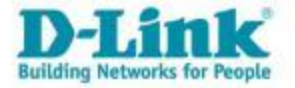

## 有線網路設備L2 Port 配置設計

#### 1-22 port 比照原本設定

23-28 Trunk mode

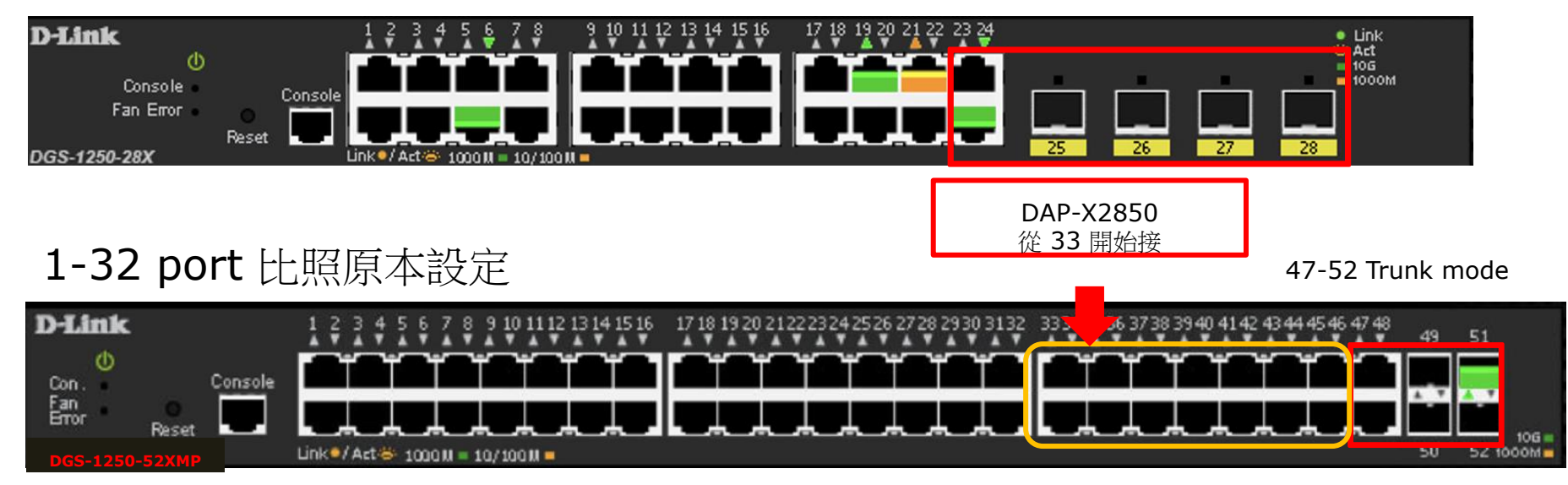

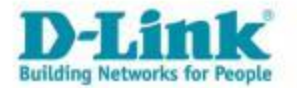

### Agenda

- 新北市校園網路架構
- 有線網路設備及配置設計
- 無線網路設備及配置設計
- 有線及無線網路管理系統
- Q & A

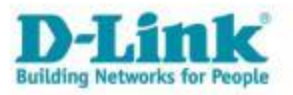

#### 學校端無線網路基地台

#### ■無線網路接取基地台 (Wireless AP) / D-Link DAP-X2850

- 802.11ax Wi-Fi 6 提供更高的網絡效率和更低的延遲  $\bullet$
- MU-MIMO 切開擁塞減少所有用戶的等待時間  $\bullet$
- 2.4G 及 5G 雙頻提供高速傳輸 (2.4GHz 1147.2Mbps / 5GHz 2400Mbps)  $\bullet$
- 4X4 天線設計 / 2.4GHz 29.45dBm; 5GHz 29.45dBm
- Band Steering 智慧引導連線
- 兩個 LAN 端口 (2.5G 和 1G)  $\bullet$
- 支援PoE (Power of Ethernet) 供電,19.44W低功率供電即可
- WPA3 無線加密技術
- 支持多種AP模式
- MAC address過濾和 WLAN 分區
- 具備 Captive Portal、802.1x、RADIUS Server、POP3、LDAP、AD等標準身份驗證

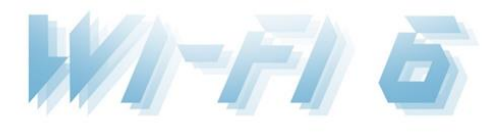

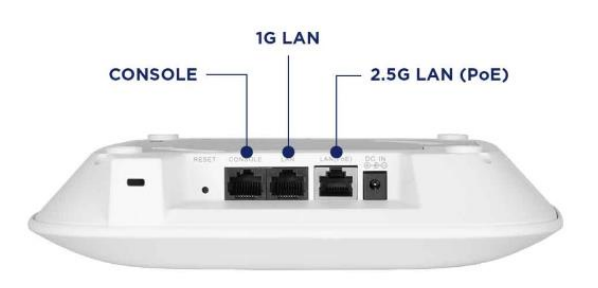

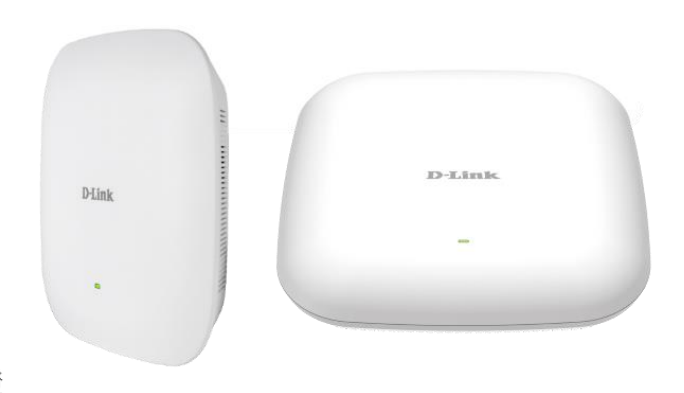

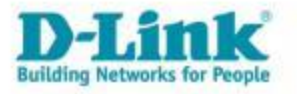

#### 無線網路管理系統 Nuclias Connect

- 支援作業系統平台: windows and Linux system windows 10, windows 2016 and Linux Ubuntu system support
- 多層式管理架構  $\bullet$
- Client認證及訊號優化  $\bullet$
- 猿端AP管理  $\bullet$
- 完整報表機制  $\bullet$
- 彈性依照需求時間進行無線服務提供或韌體升級  $\bullet$
- 支援APP管理
- 直覺式圖形化UI設計  $\bullet$
- 依據過去使用記錄來預估未來使用狀況  $\bullet$
- 具備L2/L3 搜尋AP功能
- 強化AP與Nuclias Connect之間安全性連線和便利性  $\bullet$
- 私有雲架構

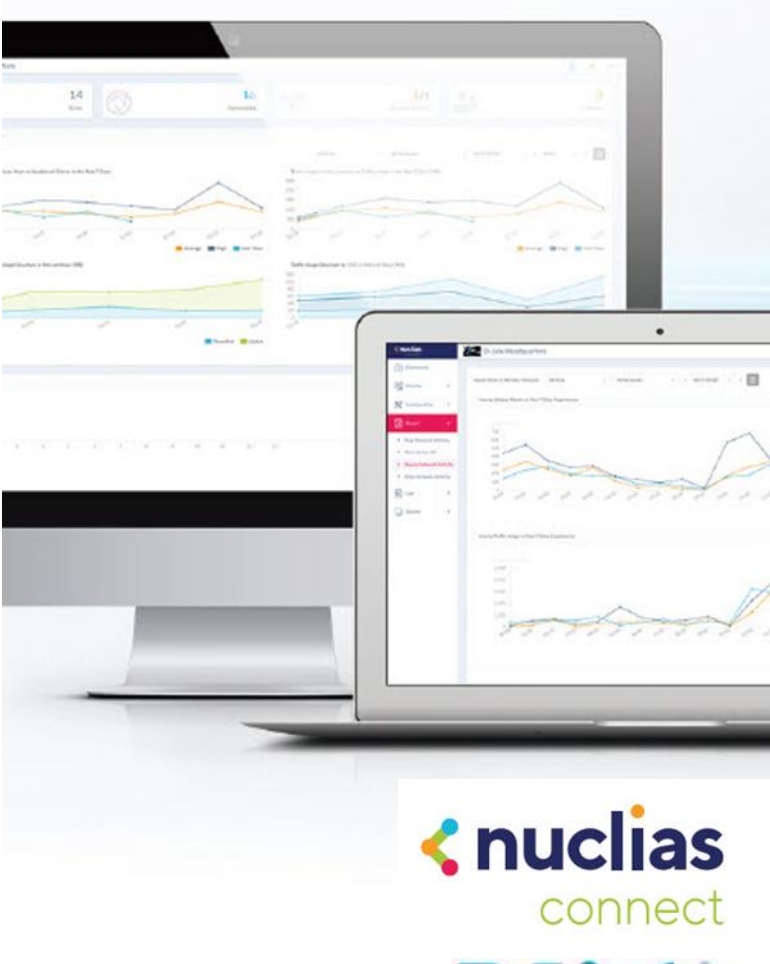

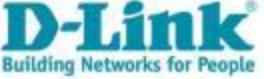

#### 無線網路管理系統 Nuclias Connect

本案採用分散式架構集中式管理,可用性,管理容量與授權均充分滿足校園網路需求

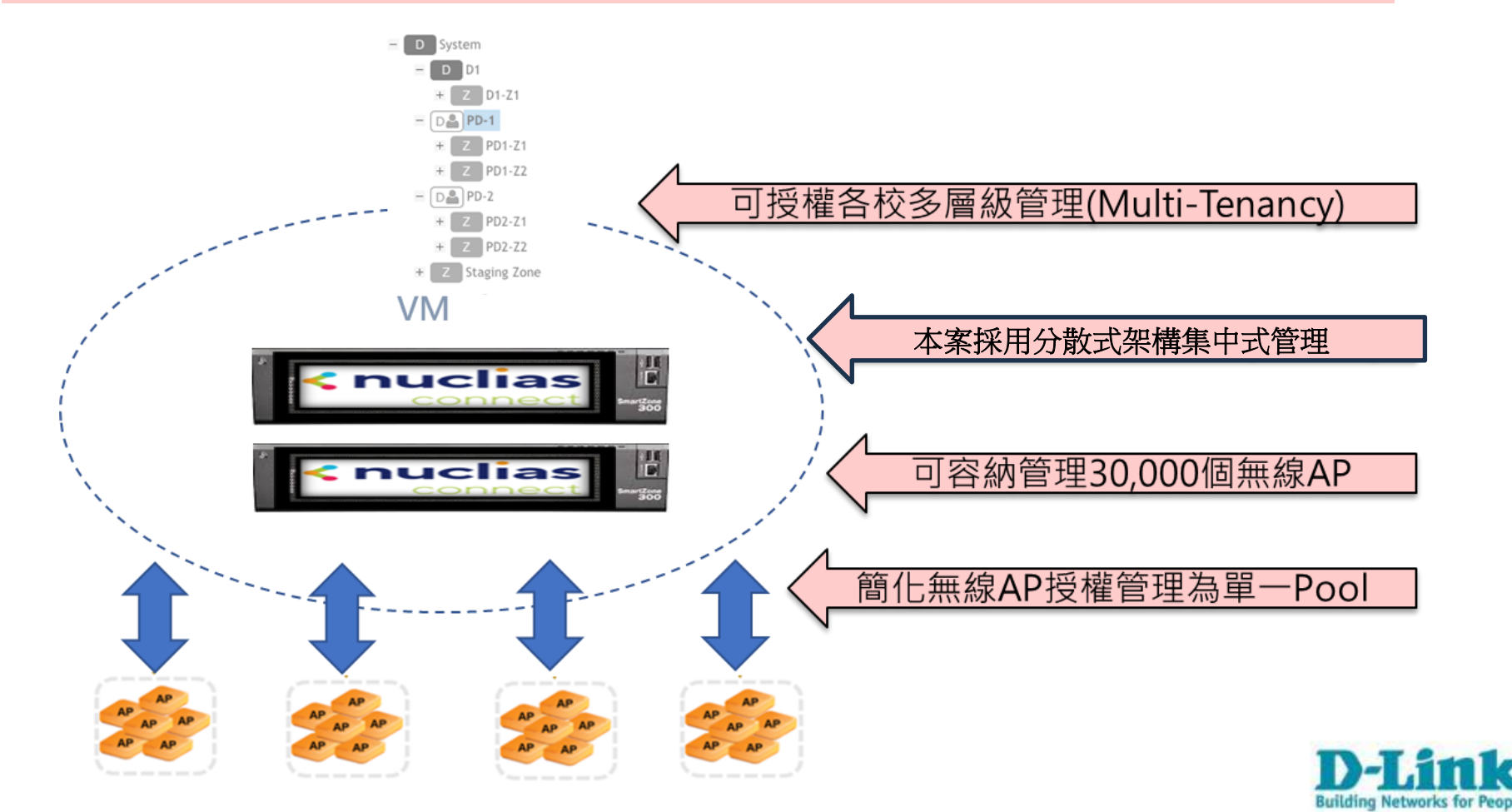

#### 無線網路管理系統 Nuclias Connect

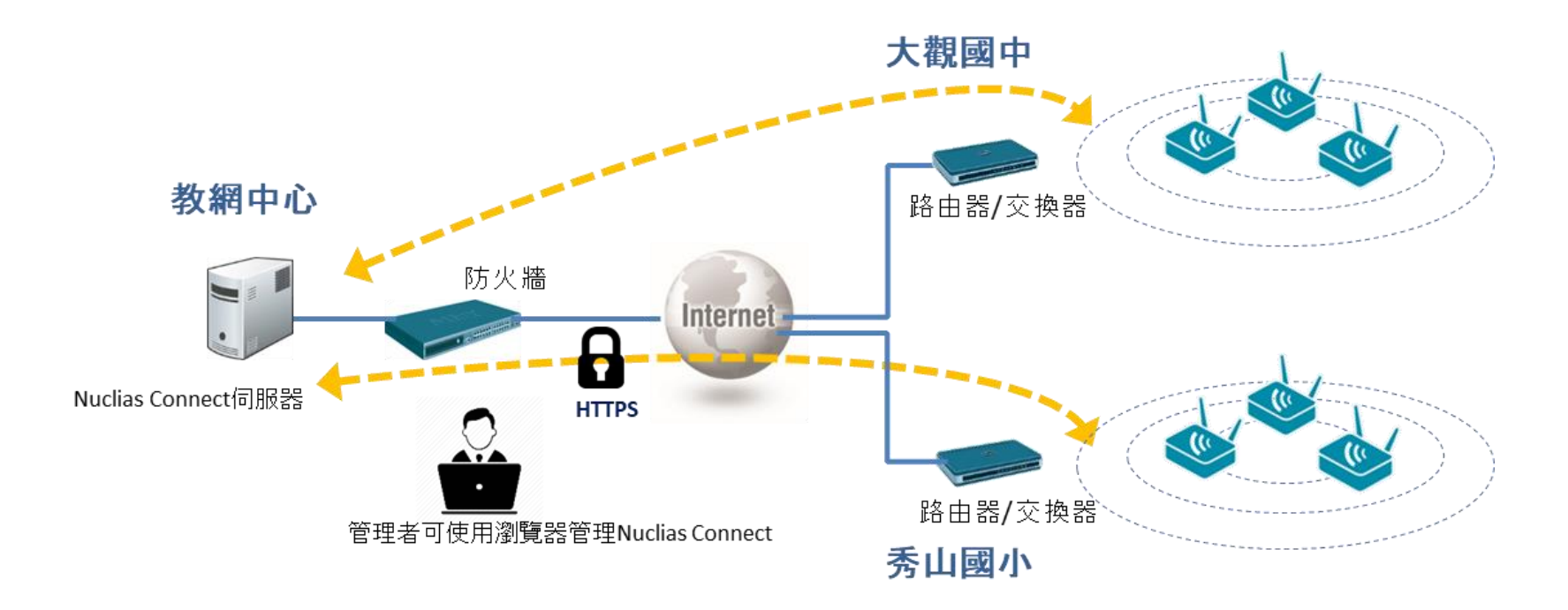

Nuclias Connect使用https協定管理AP,能穿越管理路由器或防火牆後方的AP.

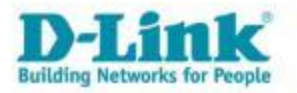

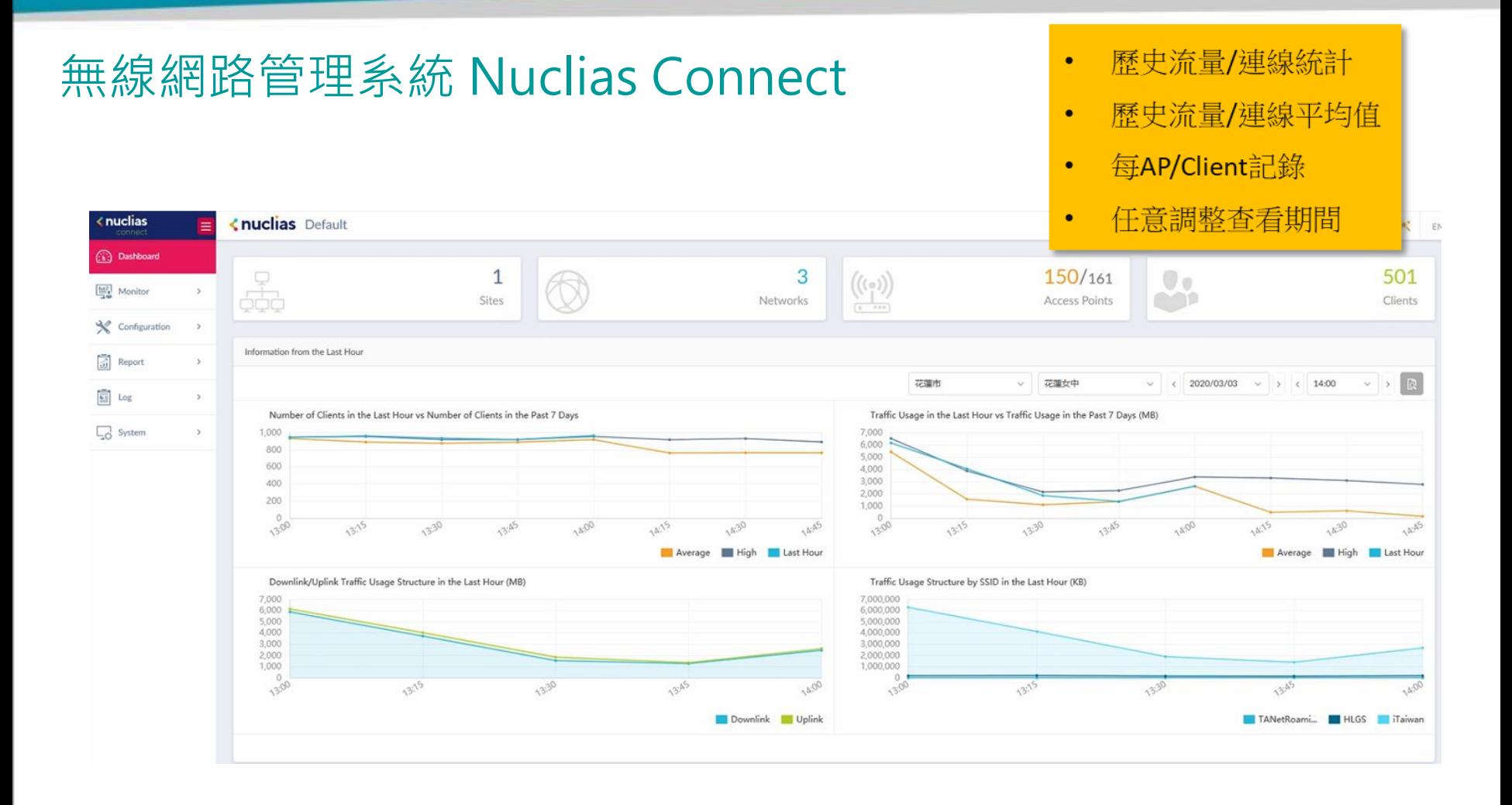

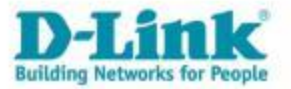

### Agenda

- 新北市校園網路架構
- 有線網路設備及配置設計
- 無線網路設備及配置設計
- 有線及無線網路管理系統
- Q & A

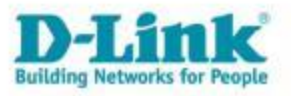

無線網路使用者認證伺服器、智慧網管及無線網路管理平台

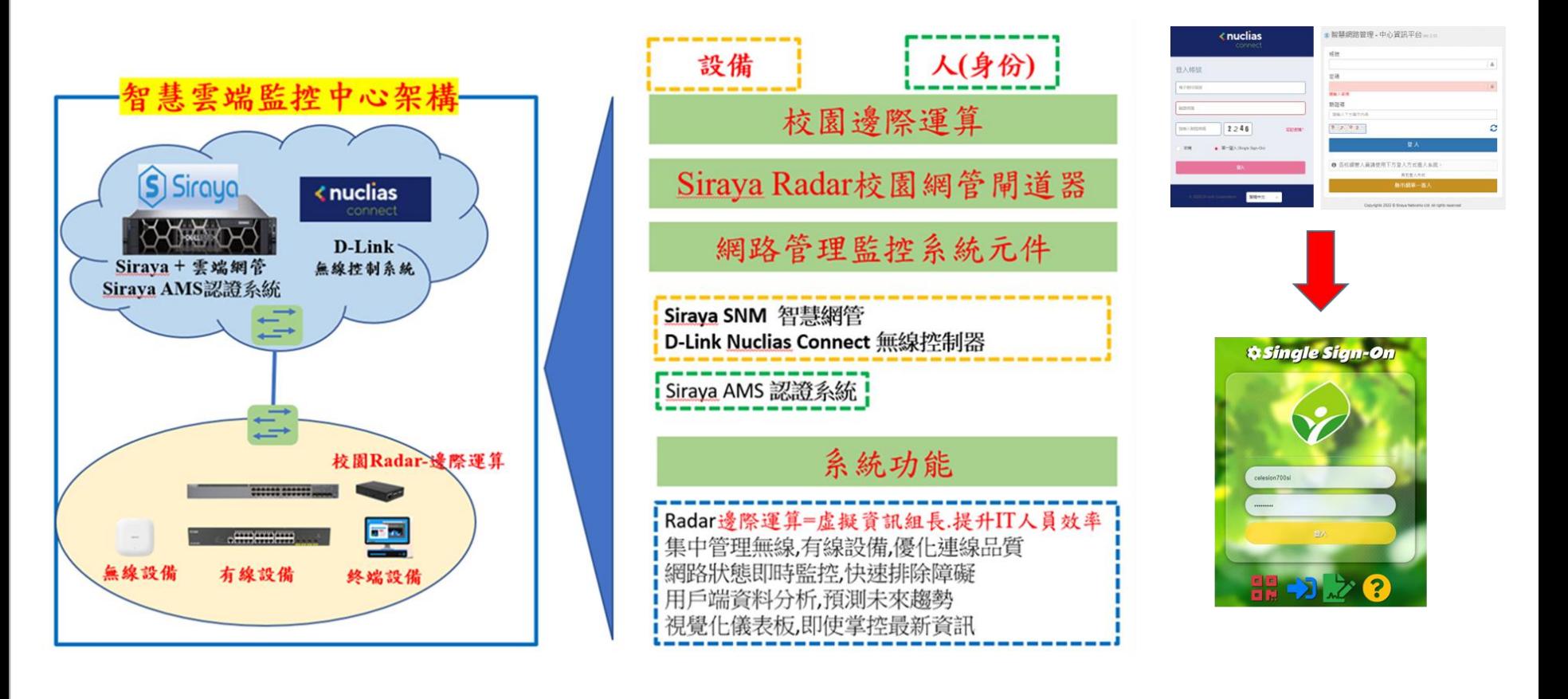

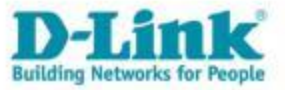

• 登入親師生平台,點選智慧網路管理或智慧教室無線網路管理系統。

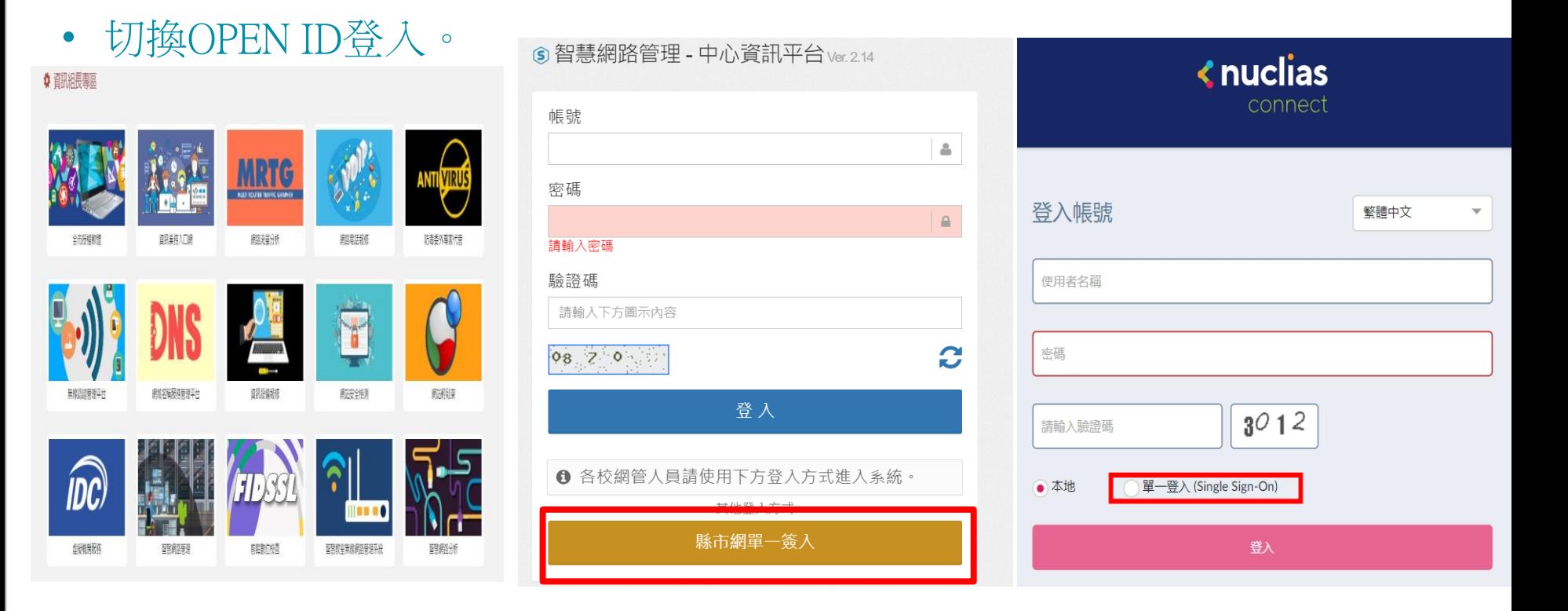

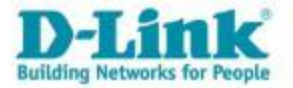

#### 智慧網路管理 **-** 中心資訊平台

### [https://nms.ntpc.edu.tw](https://nms.ntpc.edu.tw/)

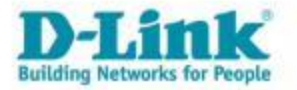

# 自動拓樸圖

- 系統自動產生之環境架構圖。
- 即時更新網路狀態。
- 介接線呈現網路依擁塞程度有顏色區別。
- 搜尋兩小時內IP/MAC 設備所在位置。

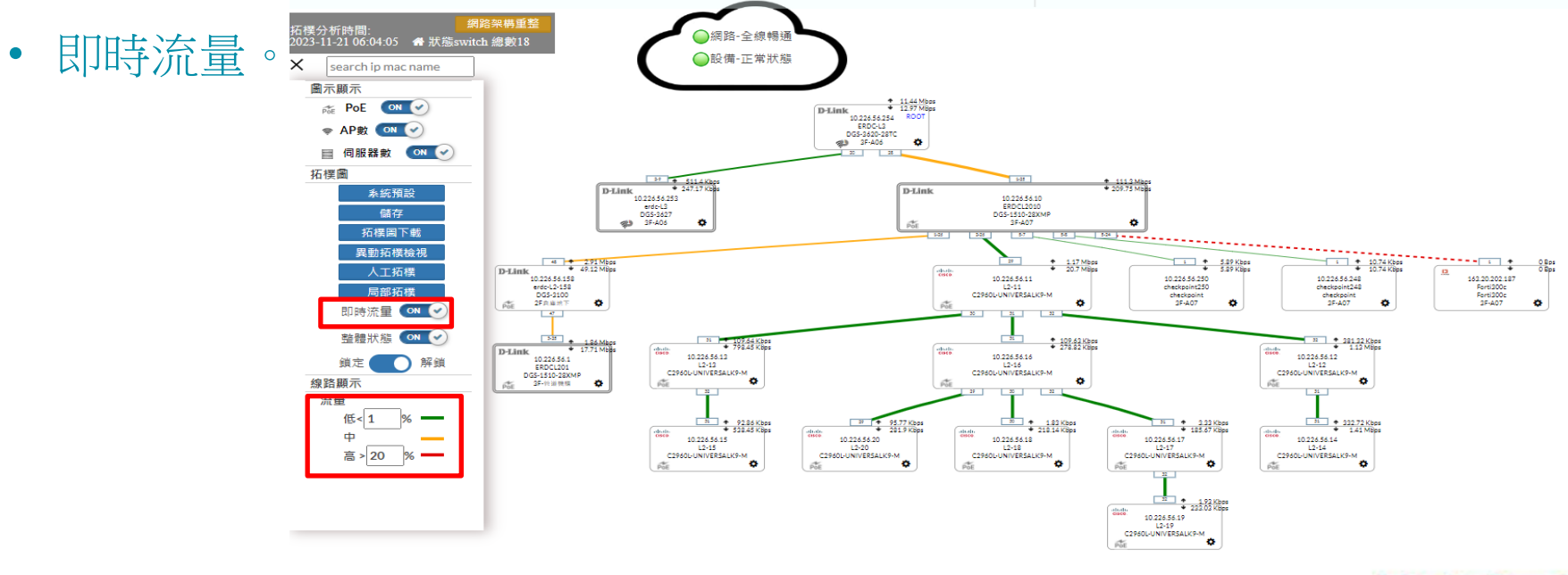

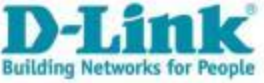

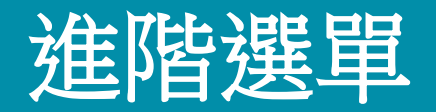

- 外部小方框為該交換器實際介接的port號。
- 右上數字代表該交換器uplink port的上下載流速。
- 滑鼠移至交換器上 ✿ 後,跳出更進階的選單。

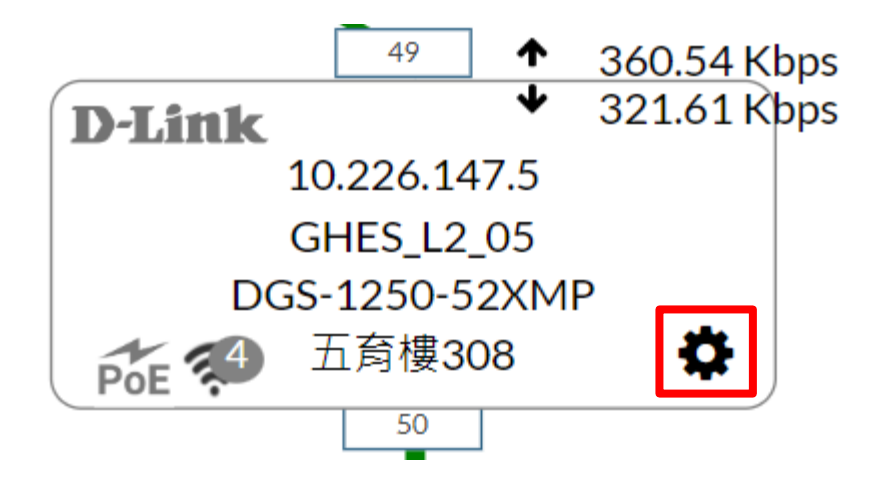

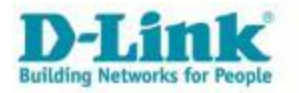

#### Information

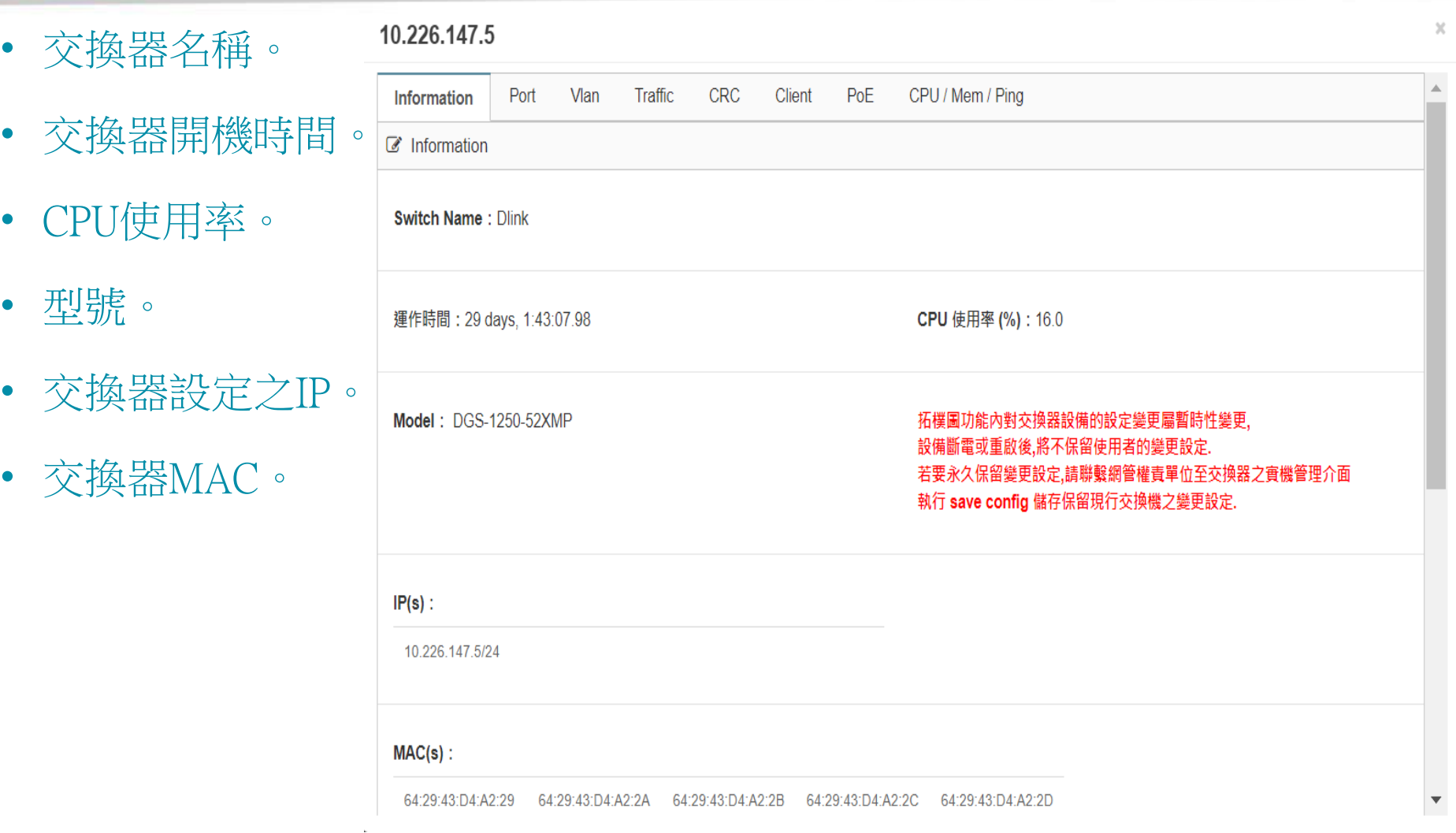

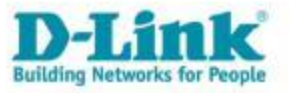

### Port

- 設定各Port開關。
- 設定各Port PoE開關。
- 設定各Port連線速度。

#### 10.226.187.21 (sw\_id: 40763)

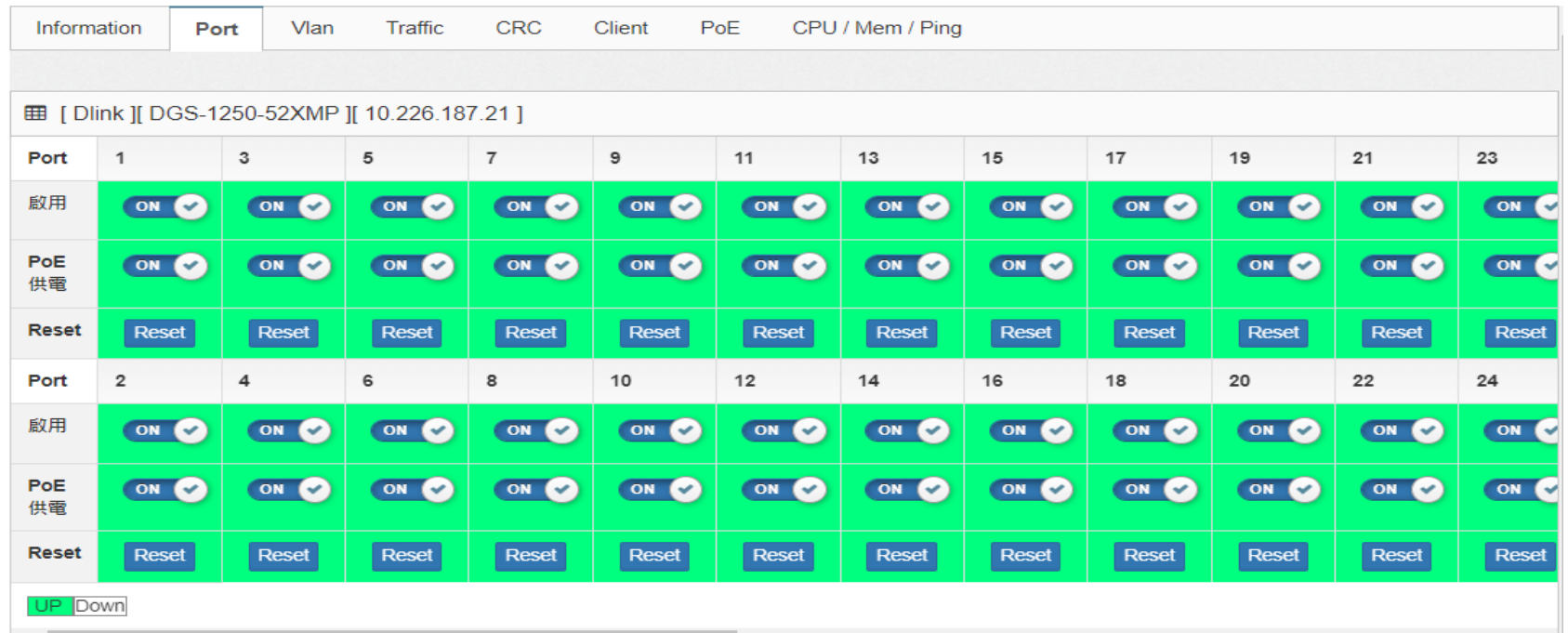

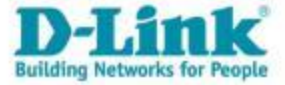

### **Vlan**

• 各Port Vlan資訊。

#### • 如有出現trunk, 表示該Port對接的是交換器。 10.226.147.20

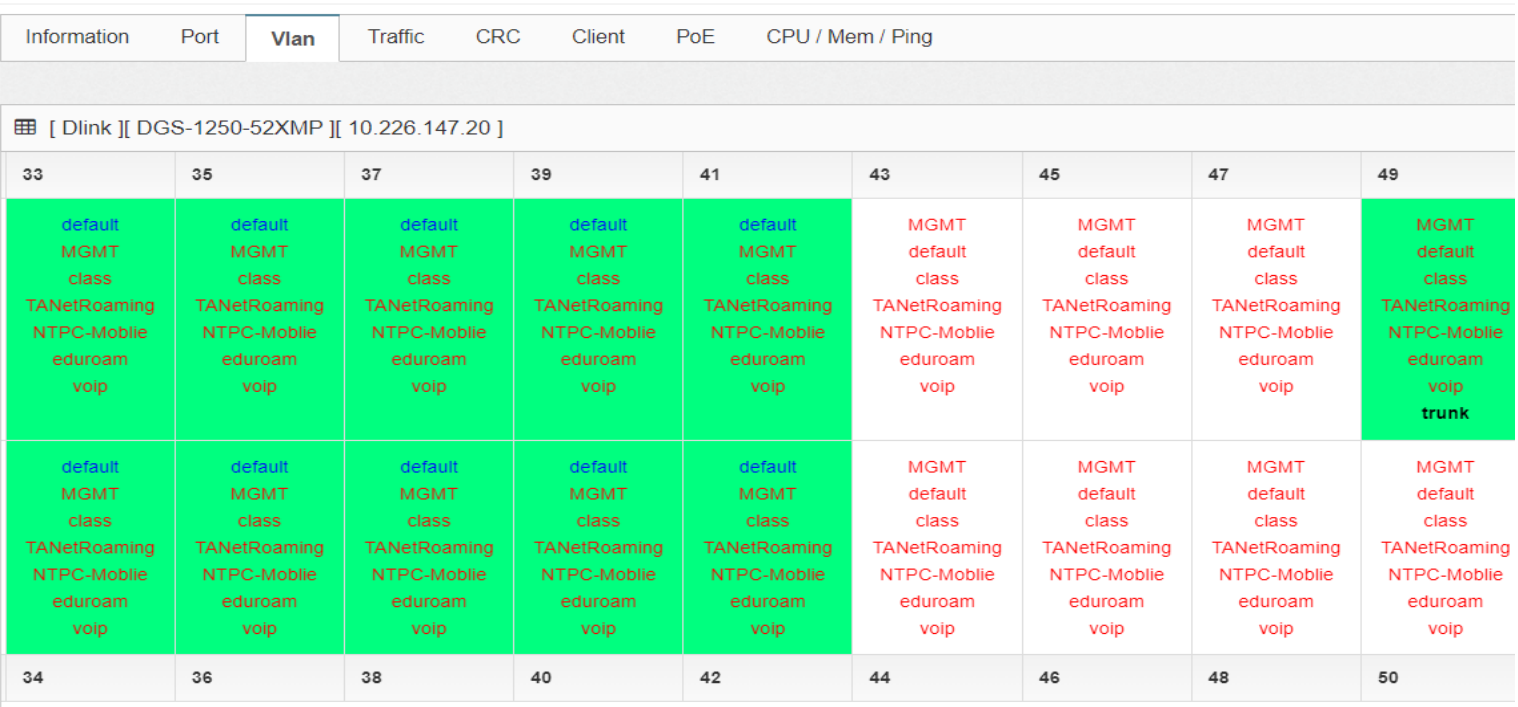

UP Down

文字顯示:unTag / Tag / Trunk

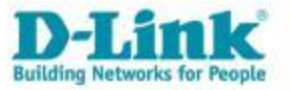

## **Traffic**

• 可以查詢各Port該時間範圍內的流量,方便了解網路壅塞時流量是否滿載。

#### 10.226.147.14

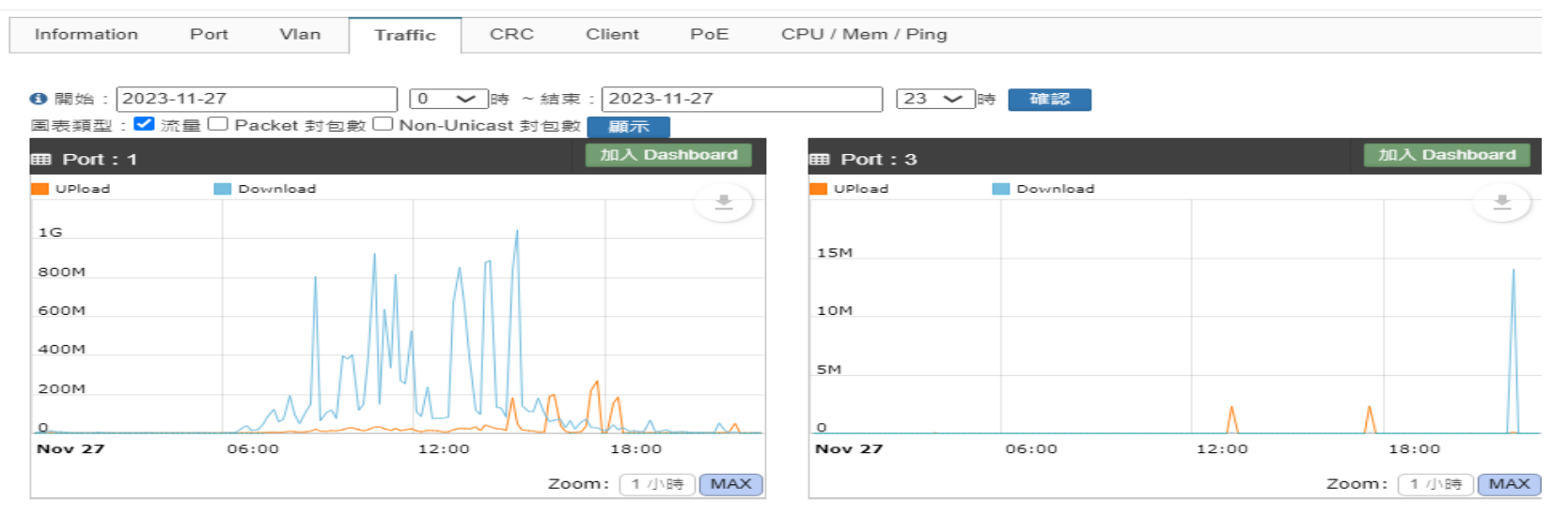

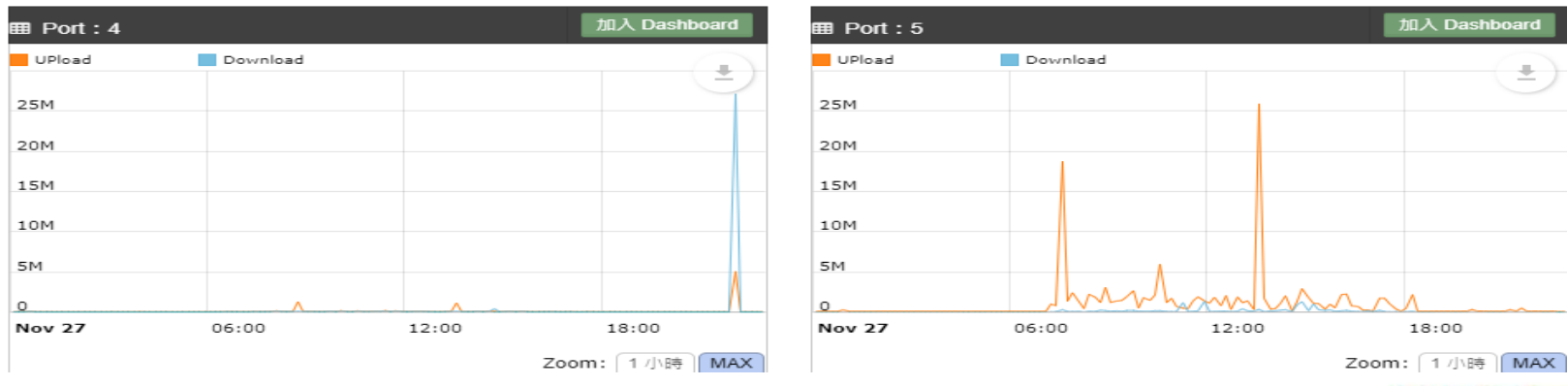

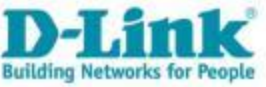

٠

### Client

• 各Port Client數與資料,可查看目前MAC與IP對應。

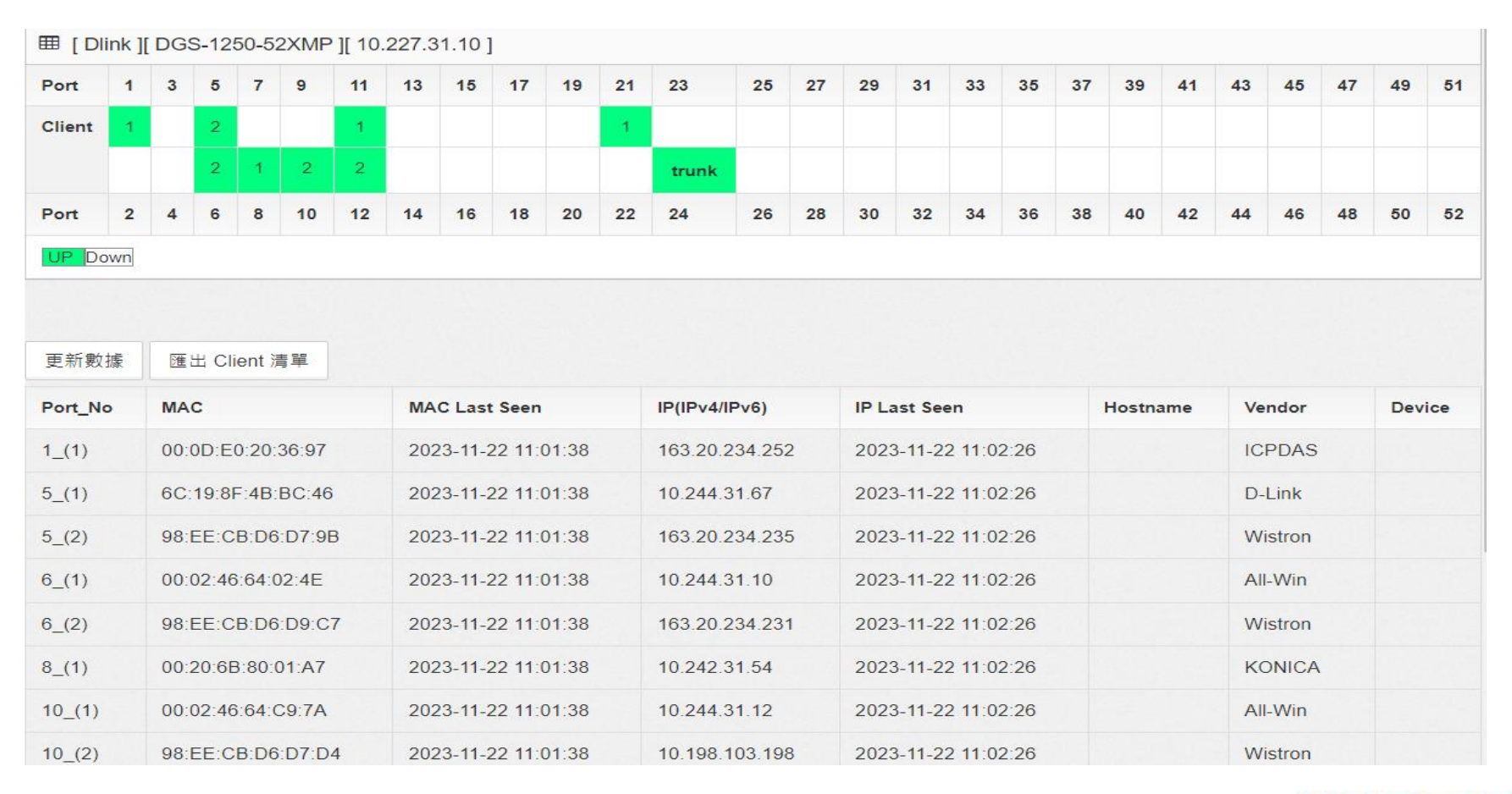

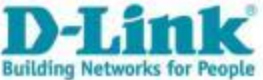

• 各PoE用電狀態。

#### 10.226.147.5

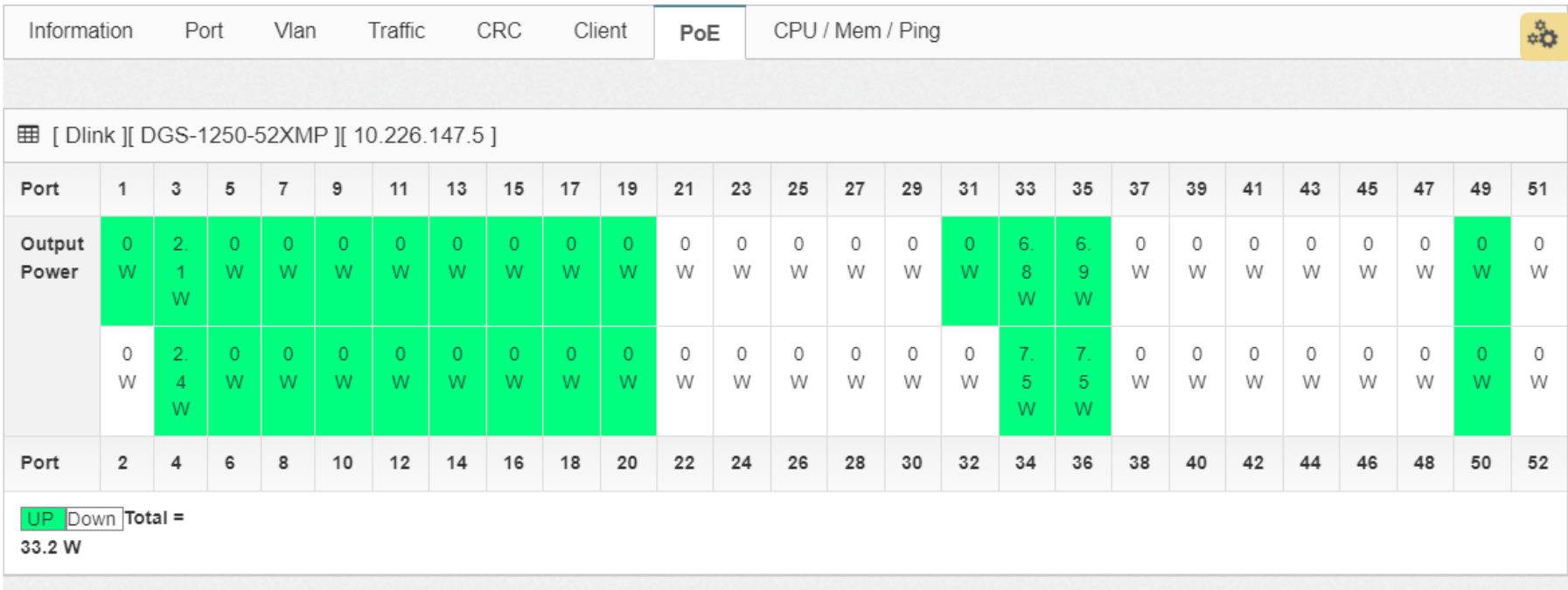

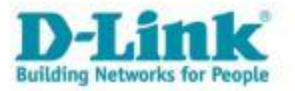

 $\mathcal{H}$ 

# Cpu/Mem/Ping 狀態

#### • 可選擇日期查詢Cpu/Mem/Ping數值。

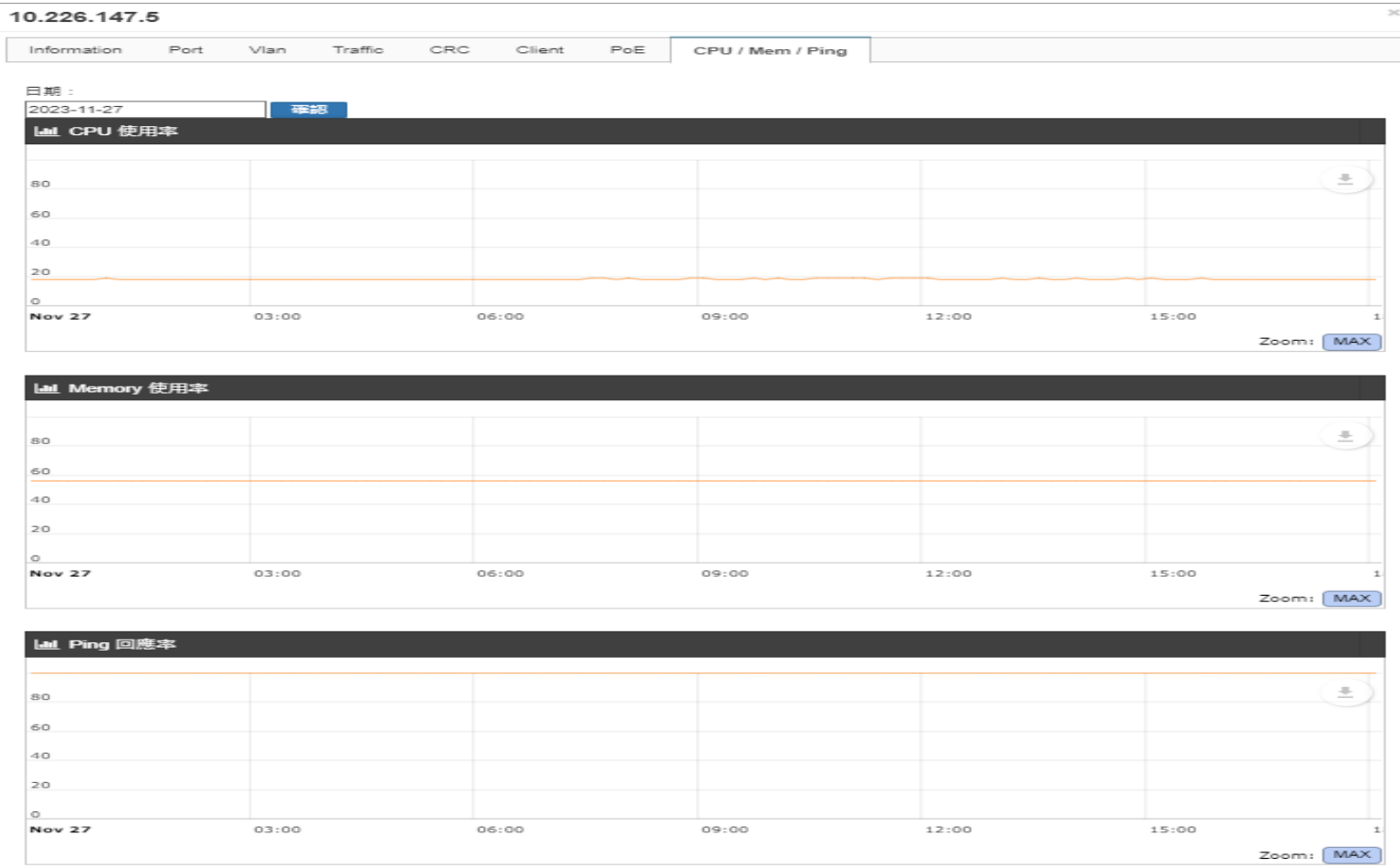

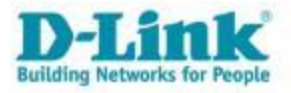

# 搜尋設備IP/MAC

• MAC格式支援如下: 001234abcdef 001234ABCDEF 00:12:34:ab:cd:ef 00:12:34AB:CD:EF

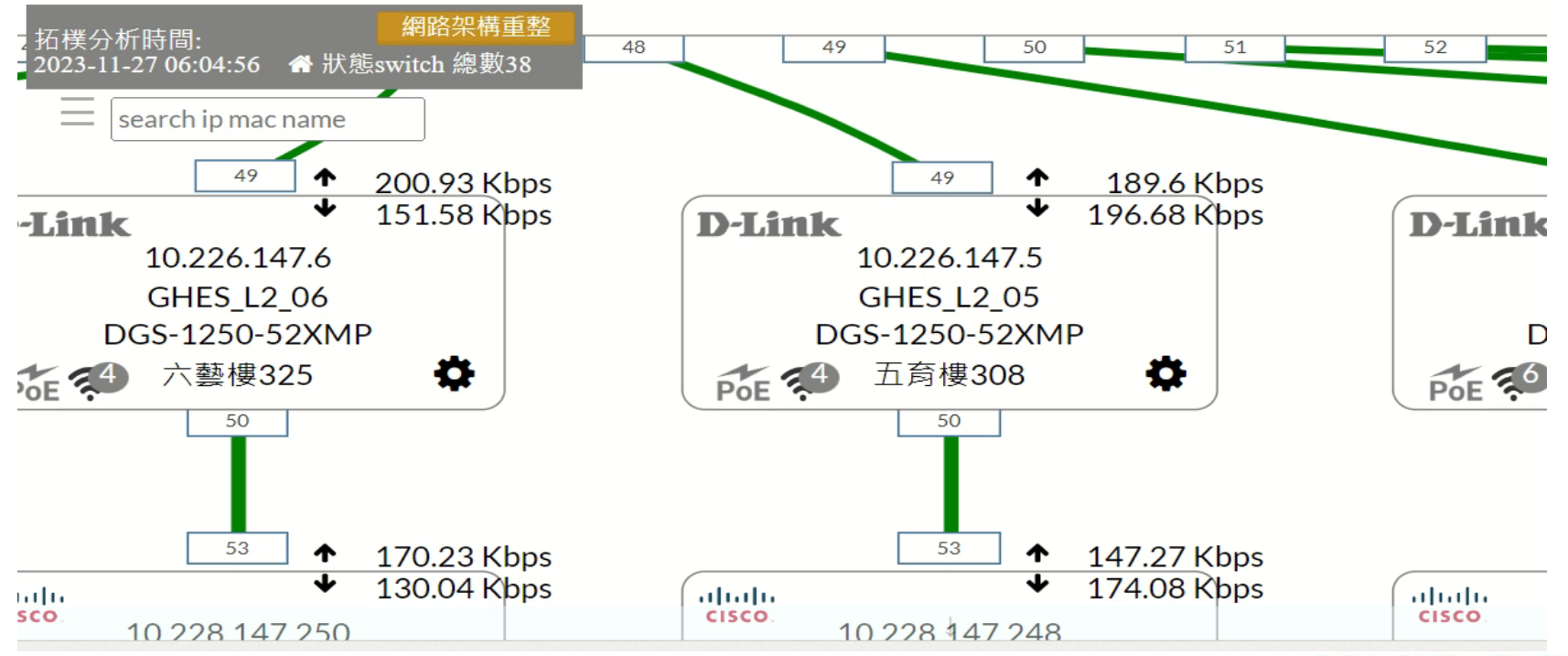

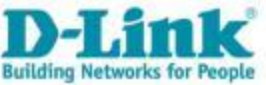

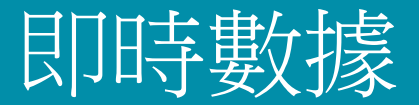

• 顯示L3 Uplink Port 流速圖。

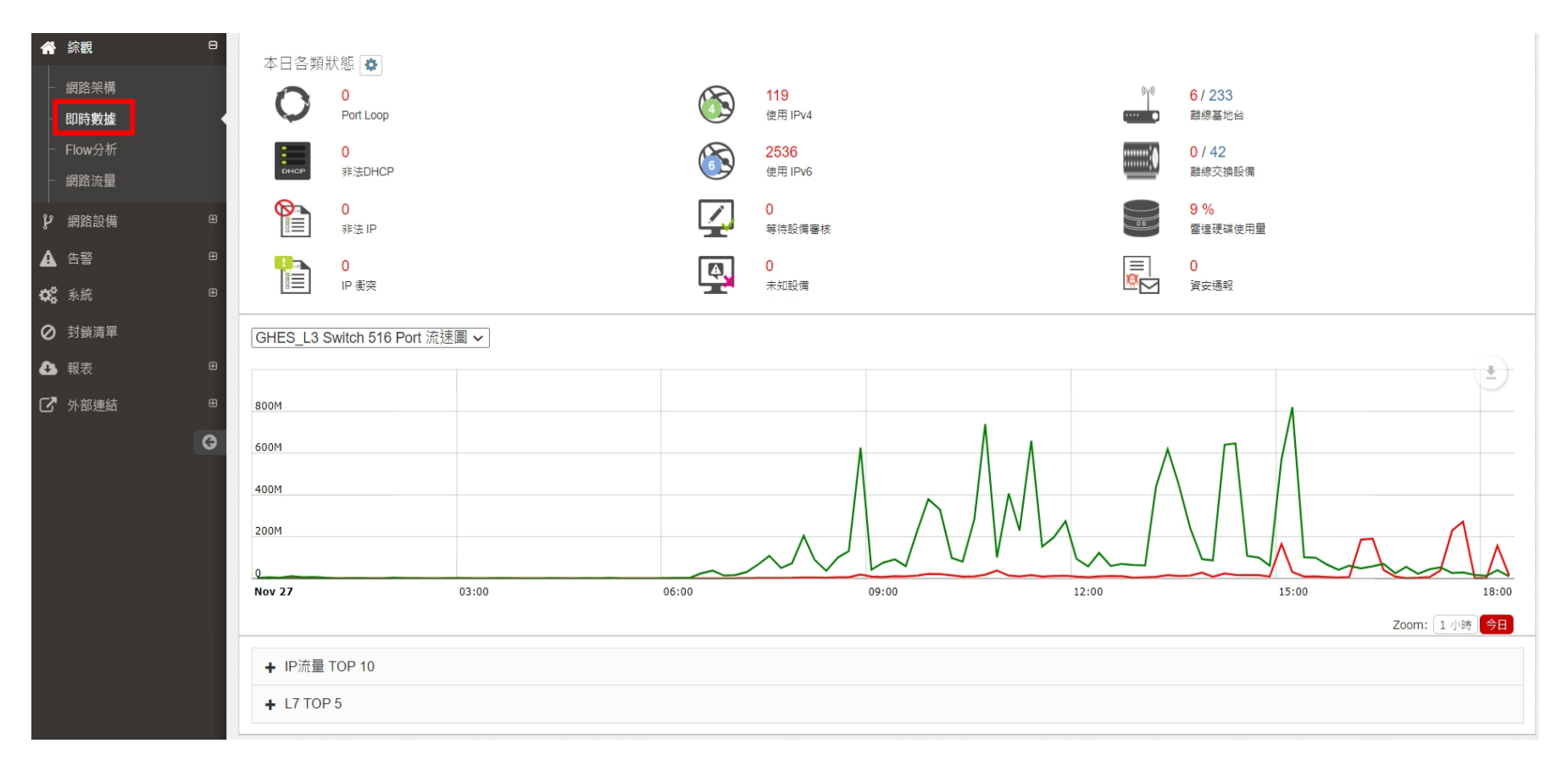

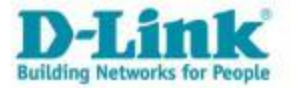

#### • 認證系統登入方式。

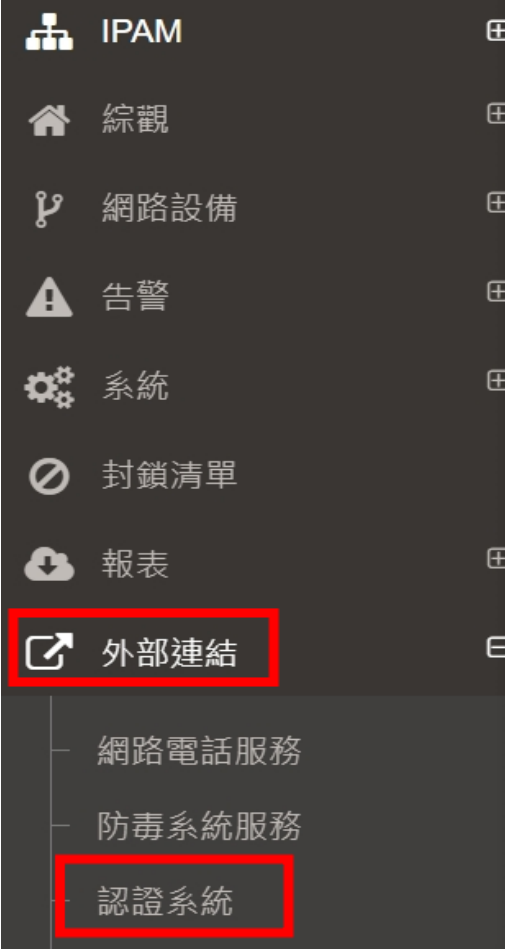

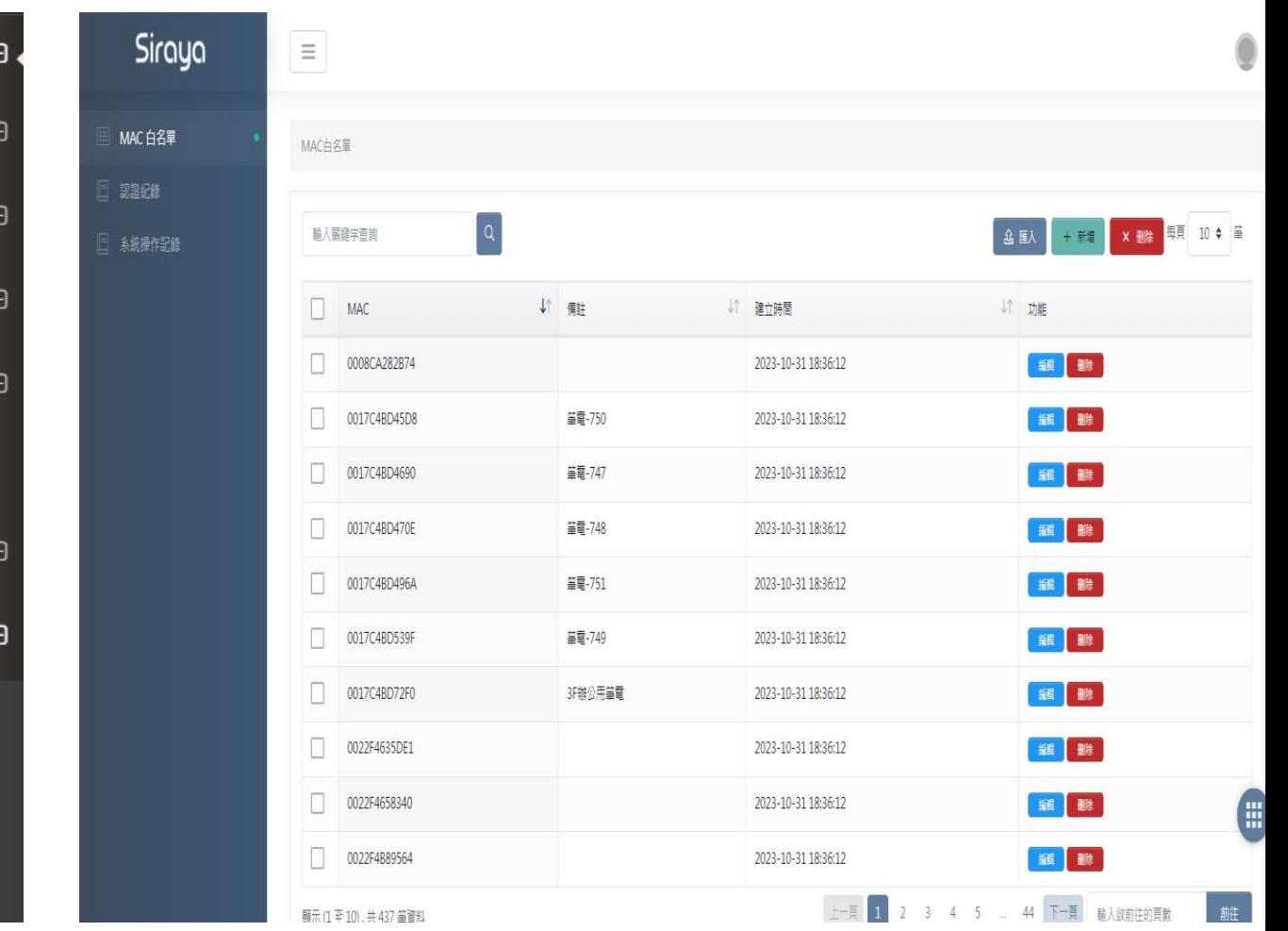

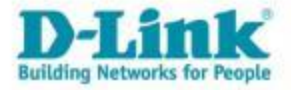

### 智慧網路管理 **-** 中心資訊平台

### [https://nms.ntpc.edu.tw](https://nms.ntpc.edu.tw/) ONLINE DEMO

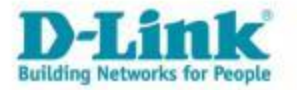

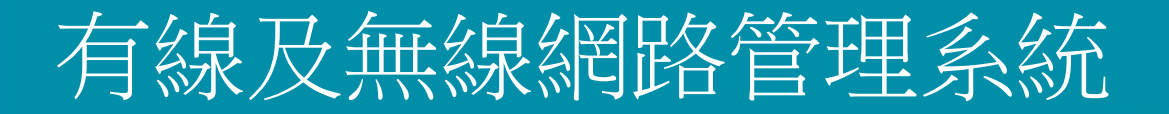

### D-Link 無線網路管理系統

### [https://dnc.ntpc.edu.tw](https://dnc.ntpc.edu.tw/) ONLINE DEMO

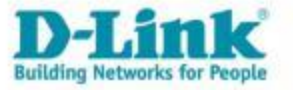

### 簡易的故障排除

- 報修時提供相關資料。
- 私接DHCP SERVER。
- 交換器Port Loop。
- 流量異常檢查。
- 檢查IP-MAC歷史資料。

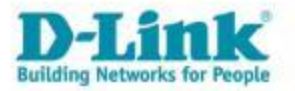

# 查詢電腦IP與MAC

- 報修障礙時,需要提供IP或MAC。
- 按住鍵盤Windows+R,輸入cmd按確定,輸入ipconfig/all,即會出現網卡相 關資訊。

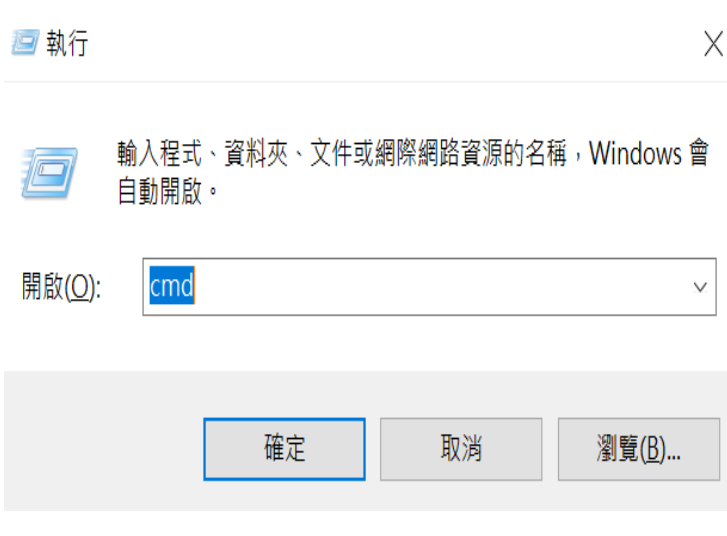

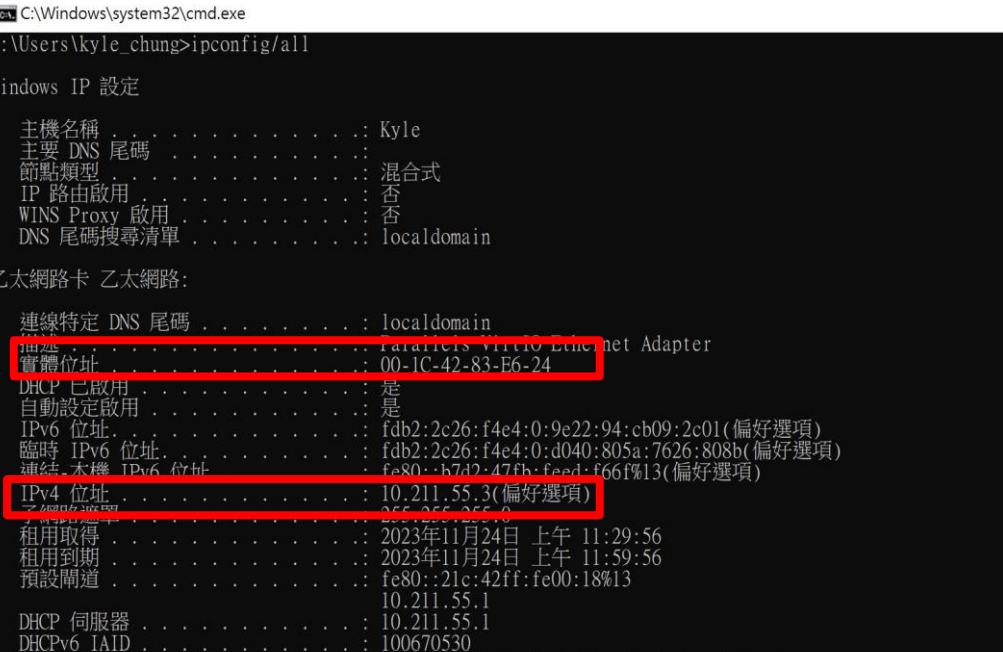

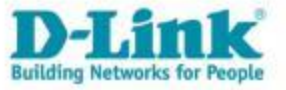

# 非法DHCP偵測

• 主動偵測不再白名單中的DHCP SERVER,並發送告警通知。

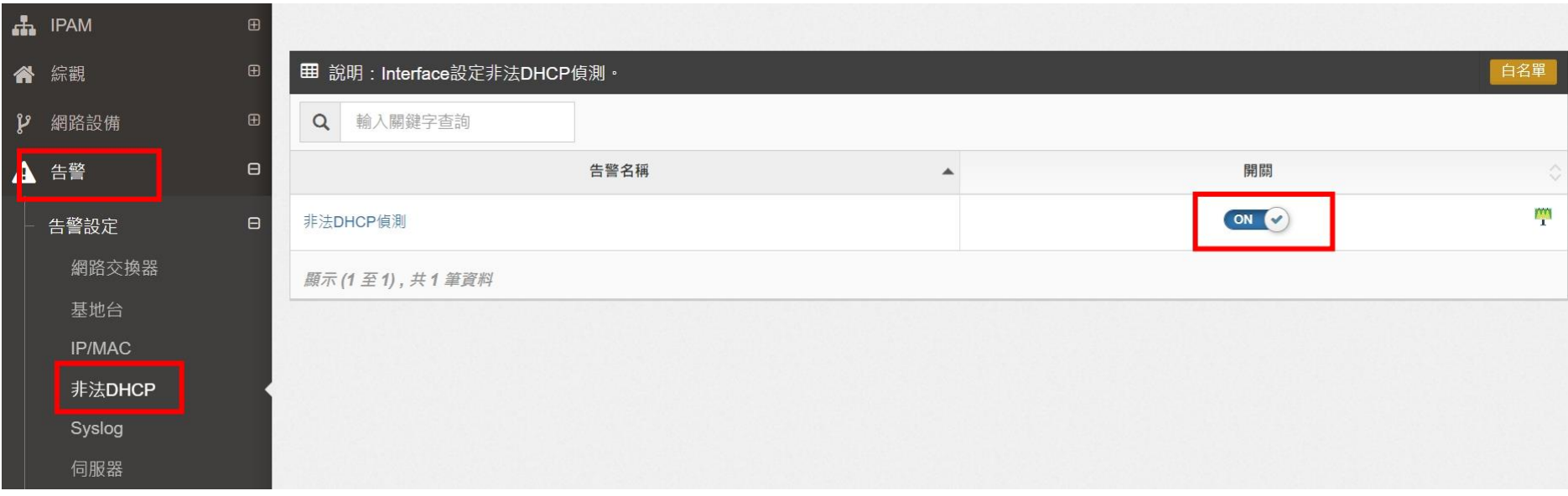

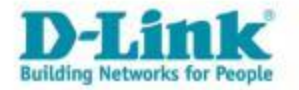

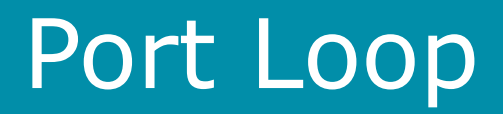

• 當Switch偵測到Port Loop後,會發送syslog給智慧網管,並發送告警通知。

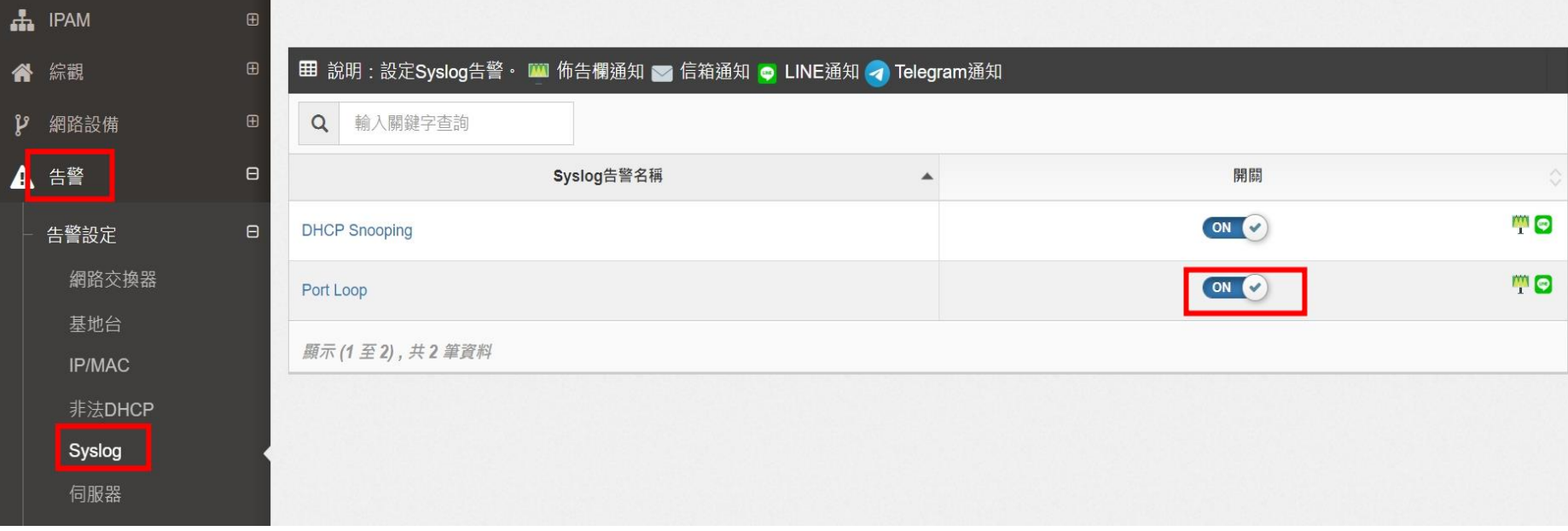

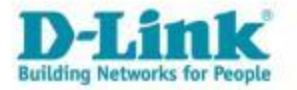

## 流量異常檢查

• 可檢查即時流量(uplink port),是否已經到達流量上限。

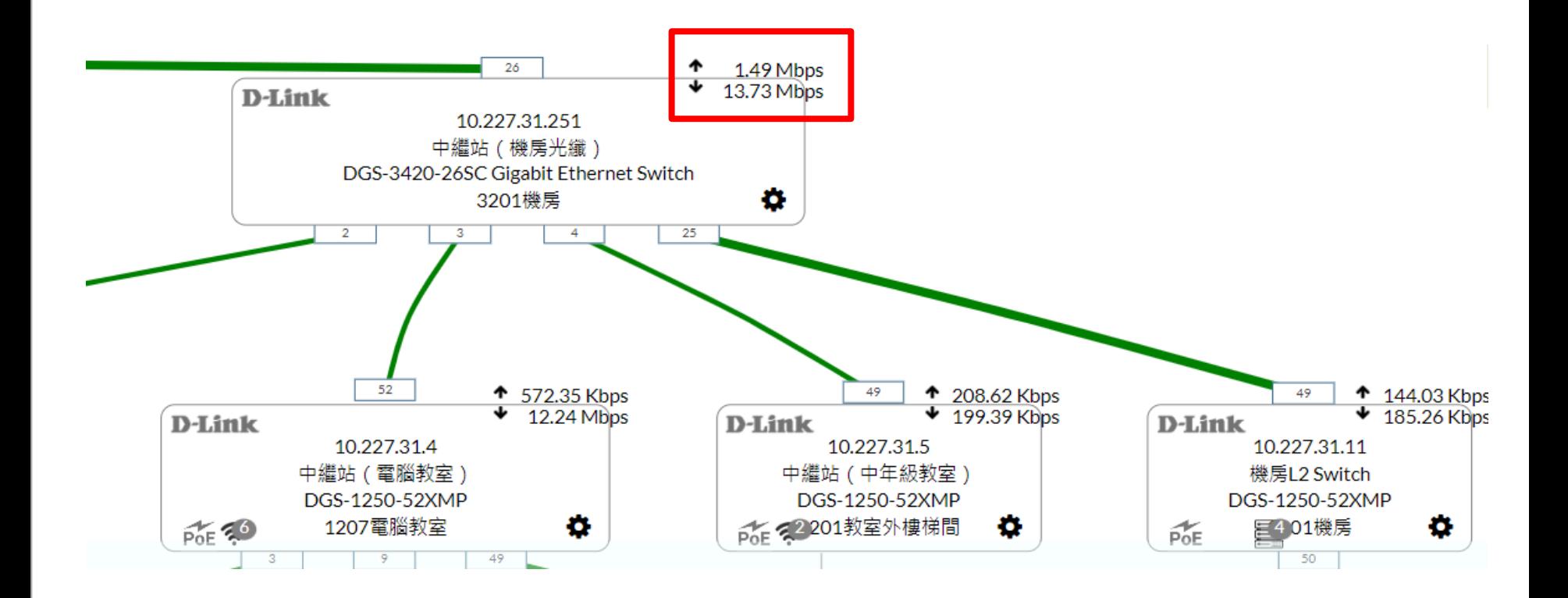

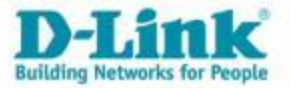

### IP-MAC歷史資料

 $\bullet$ 

#### 智慧網管搜尋該IP對應的mac 參數

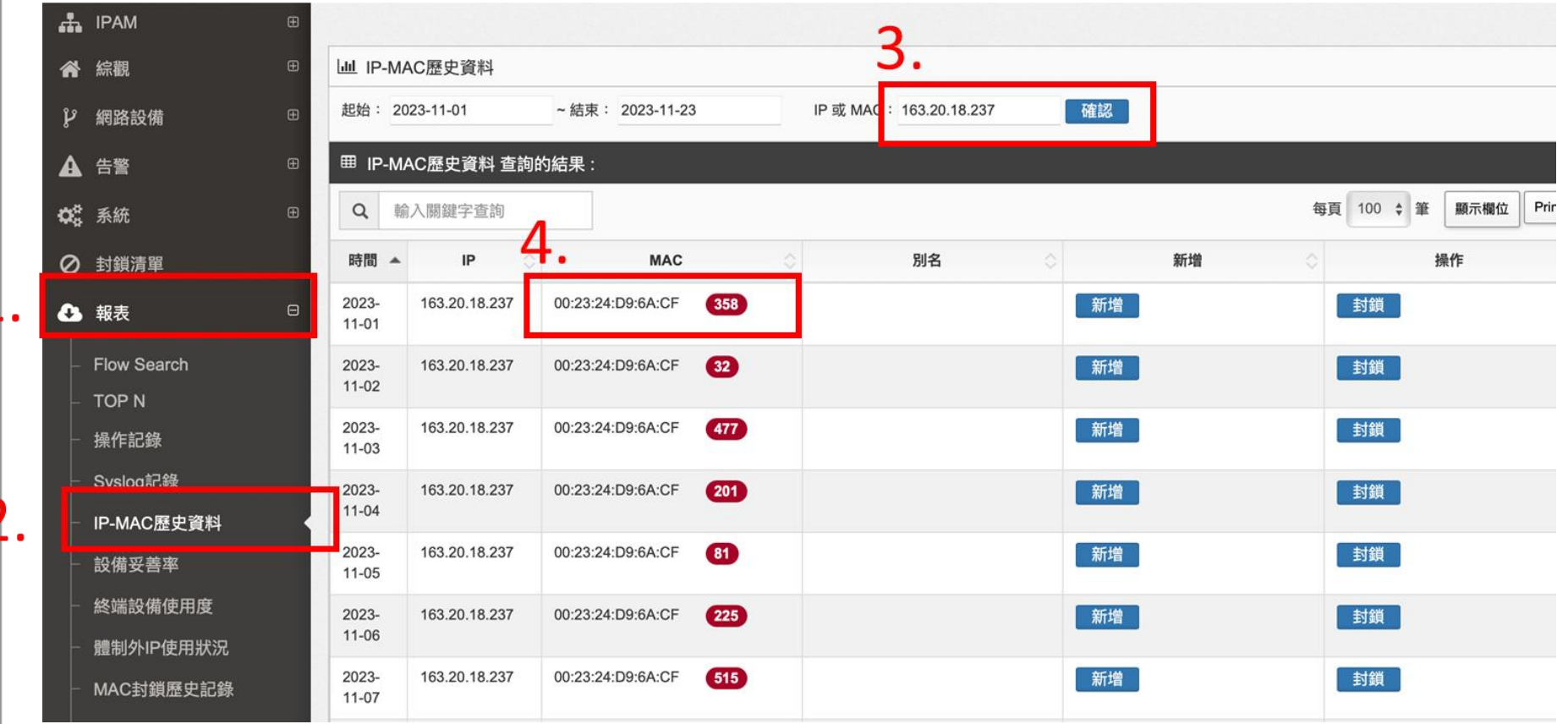

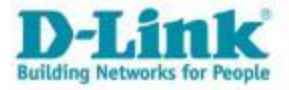

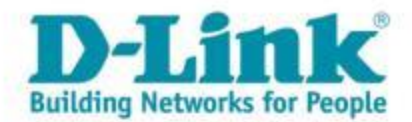

### **To be continued… THANK YOU**

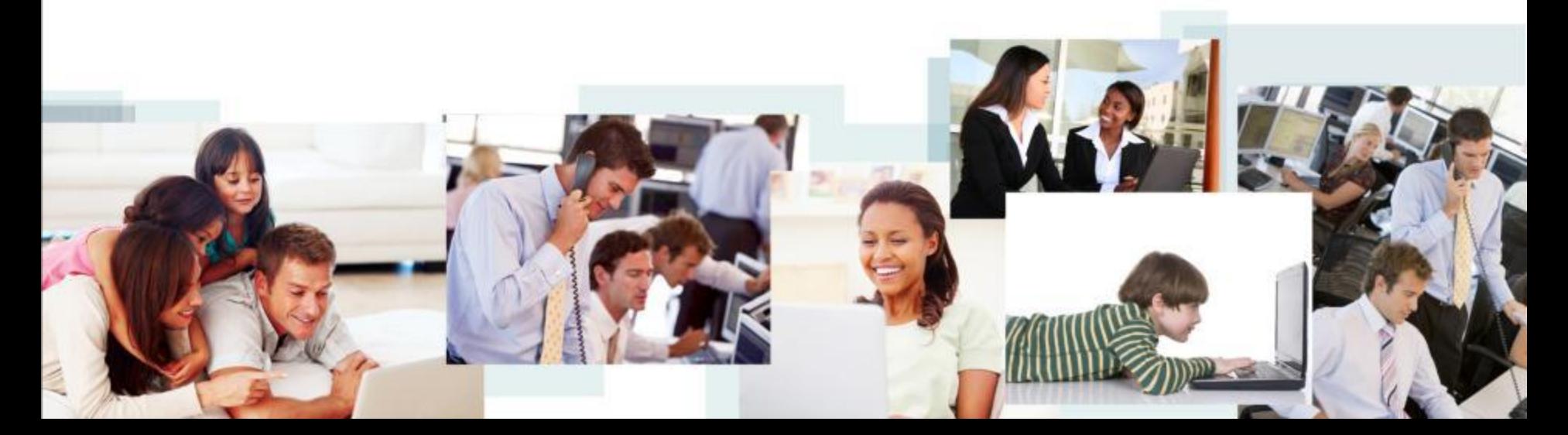